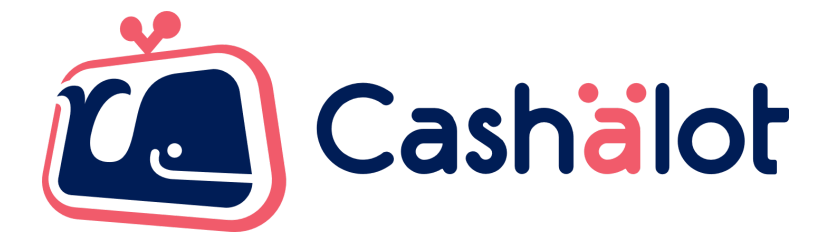

# Специфікація використання

# **драйвера Cashälot для BAS**

v. 4.6

## **Зміст**

<span id="page-1-0"></span>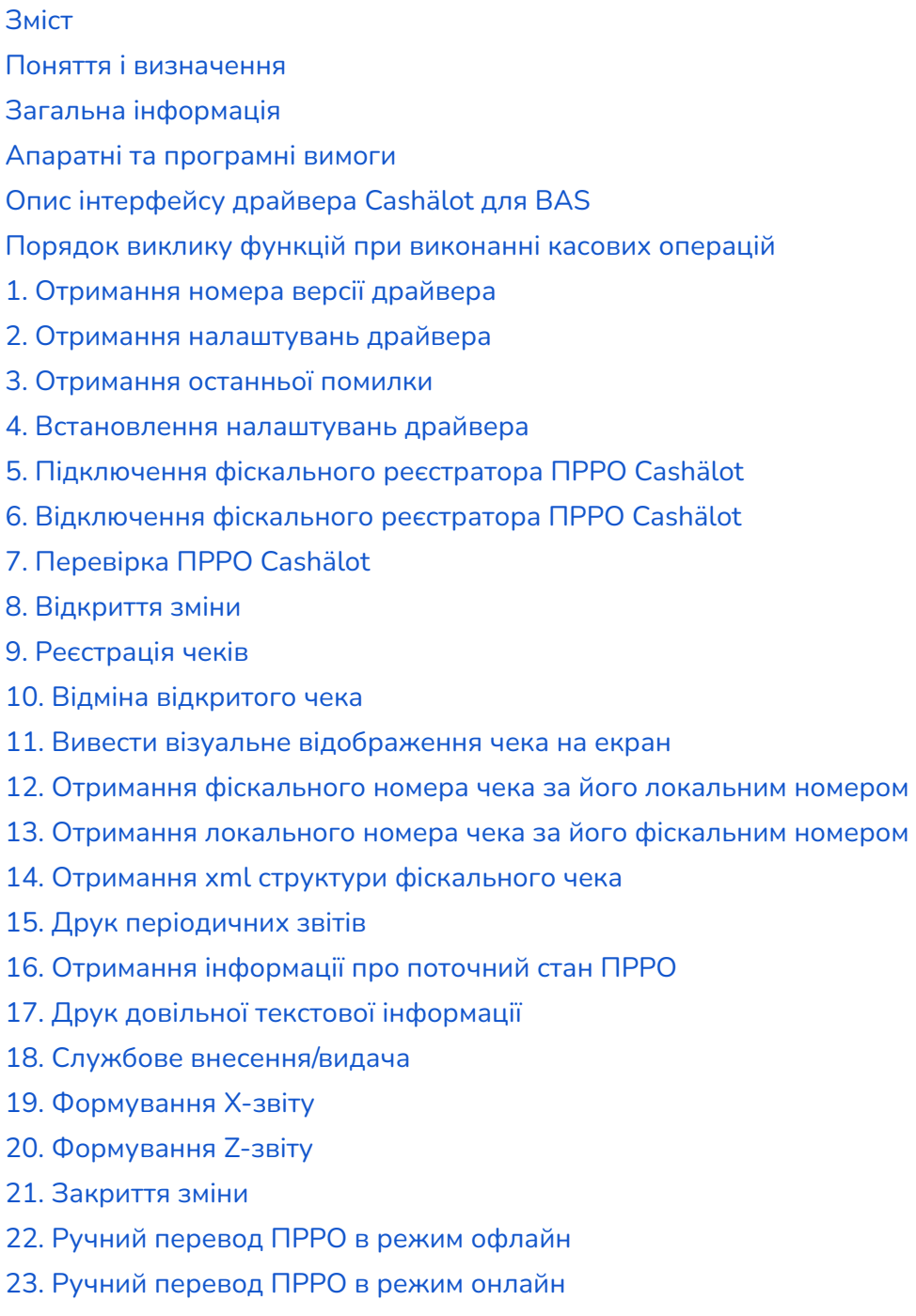

- 24. [Синхронізація](#page-31-0) залишків по товарам
- 25. [Синхронізація](#page-31-1) товарів та залишків

#### **Поняття і визначення**

<span id="page-2-0"></span>**КЕП** – кваліфікований електронний підпис.

**Локальний номер чека** – номер, призначений чеку системою виписки електронних касових чеків, що використовується продавцем.

**Офлайн сесія** – сукупність документів, створених в режимі офлайн, між припиненням і відновленням зв'язку ПРРО з ФСКО.

**ПРРО** – програмний реєстратор розрахункових операцій. Система виписки електронних касових чеків, що використовується продавцем.

**Фіскальний номер чека (ФН)** – номер, призначений чеку cервером ФСКО.

<span id="page-2-1"></span>**ФСКО** – фіскальний сервер контролюючого органу.

#### **Загальна інформація**

**Драйвер Cashälot** використовується для інтеграції ПРРО з розрахунково-обліковими системами 1C/BAS. В цьому документі приведено специфікацію методів бібліотек Cashälot для підключення до 1C/BAS.

За допомогою інтеграції безпосередньо з розрахунково-облікової системи можна скористатися наступним функціоналом програмного забезпечення Cashälot:

- Відкриття та закриття касової зміни;
- Створення та реєстрація чеків продажу/повернення;
- Створення та реєстрація чеків з типами оплати передоплата, післяплата, інтернет-продажа;
- Створення видаткового чека на основі чека продажу та його реєстрація;
- Формування та друк Z-звіту за даними фіскального сервера контролюючого органу (скорочено ФСКО)/X-звіту за даними ПРРО;
- Створення та реєстрація службових чеків;
- Службове внесення;
- Службова видача;
- Робота в режимі офлайн;
- Можливість відображення на екрані зареєстрованого чека на пристрої продавця з QR-кодом після успішної реєстрації;
- Друк зареєстрованого чека;
- Формування періодичних звітів.

#### **Апаратні та програмні вимоги**

<span id="page-2-2"></span>Для оптимальної роботи ПРРО Cashӓlot рекомендовані наступні системні та програмні вимоги:

## *Операційна система*

Програмний комплекс коректно функціонує на комп'ютерах з сучасними операційними системами Microsoft та компонентами, що входять до її складу. Рекомендовано використовувати останню версією ОС, наприклад, Windows 10 або Windows Server 2019 відповідно до потреб, з встановленими актуальними оновленнями.

## *Апаратне забезпечення:*

- процесор з мінімальною тактовою частотою від 2 ГГц;
- оперативна пам'ять від 2 GB;
- вільне місце на жорсткому диску від 1,5 GB;
- кольоровий графічний дисплей;
- маніпулятор типу миша та клавіатура;
- встановлений український або російський мовний стандарт регіональних налаштувань операційної системи;
- підтримка кирилиці в операційній системі;
- доступ до поштового сервера;
- наявний зв'язок з фіскальним сервером контролюючого органу.

## *Мережа*

Для роботи користувача необхідний доступ до мережі інтернет. Також, необхідно мати доступ до кабінету Cashӓlot, фіскального сервера контролюючого органу та до ресурсу центру сертифікації ключів. Наприклад, якщо Ви використовуєте ключі від "АЦСК Україна", необхідно надати доступ до ресурсу: https://uakey.com.ua/ - 212.90.186.150 - 80/443. Якщо ж ви використовуєте КЕП (ЕЦП) інших кваліфікованих надавачів (АЦСК), то необхідно надати доступ до серверів TSP, OCSP, CMP відповідних центрів.

*Загальний список ресурсів:*

- <https://load.cashalot.org.ua/update/> 94.131.247.22:443 Сервіс завантаження інсталяцій програми (дистрибутиви, оновлення);
- [http://fs.tax.gov.ua:8609/fs/cm](http://fs.tax.gov.ua:8609/fs/cmd)d Сервіс АРІ ДПС;
- <https://my.cashalot.org.ua/> 94.131.247.21:443 Особистий кабінет Cashälot.

## **Опис інтерфейсу драйвера Cashälot для BAS**

(компоненти CashaLotApiDrv32.dll/CashaLotApiDrv64.dll)

<span id="page-4-0"></span>Драйвер Cashӓlot - це окремий механізм для інтеграції ПРРО Cashӓlot, що призначений для використання виключно в 1С/BAS. Для інтеграції використовуються бібліотеки **CashaLotApiDrv32.dll** та **CashaLotApiDrv64.dll** (далі - CashaLotApiDrv), які розміщені в кореневому каталозі ПРРО Cashӓlot.

В конфігураторі 1С/BAS для драйвера фіскального реєстратора вказуються методи, призначені для розробки драйверів обладнання, що підключається. Ці методи відправляють запити і отримують відповіді від драйвера **CashaLotApiDrv**.

**CashaLotApiDrv** є в поставці 1C/BAS, починаючи з версій:

- Управління виробничим підприємством (1.3.75.2)
- Управління торговим підприємством для України (1.2.64.1)
- Управління торгівлею для України (2.3.37.1)
- Роздріб для України (1.0.14.1)
- ВАS Малий бізнес (Small company) PROF (1.6.15.1)
- BAS Управління торгівлею (Trade management) (3.2.23.2)
- BAS Роздрібна торгівля (Retail) (2.2.12.1)
- BAS ERP (Enterprise resource planning) (2.1.23.2)
- BAS Комплексне управління підприємством (Integrated enterprise management) (2.1.23.2)

Перед початком роботи з **CashalotApiDrv** потрібно:

- зареєструватися в особистому кабінеті <https://my.cashalot.org.ua/>;
- виконати всі пункти з розділу "Початок роботи" в особистому кабінеті;
- встановити ПРРО Cashӓlot, попередньо завантаживши дистрибутив з офіційного [сайту.](https://load.cashalot.org.ua/distr/cashalot.zip) Виконати запуск програми Cashälot (В момент першого запуску завантажуються дані з бек-офісу). Для паралельної роботи в декількох касах одночасно необхідно встановлювати ПРРО Cashӓlot для кожної каси окремо;
- зареєструвати бібліотеки в ОС за допомогою команди **regsvr32**

**regsvr32 "<Повний шлях до ПРРО Cashalot>\CashalotApiDrv32.dll"**

(для 32-бітної платформи)

**regsvr32 "<Повний шлях до ПРРО Cashalot>\CashalotApiDrv64.dll"**

(для 64-бітної платформи)

## Наприклад:

regsvr32 "C:\ProgramData\Cashalot\Cashalot\CashalotApiDrv32.dll"

Після успішної реєстрації бібліотеки з'явиться повідомлення зразку:

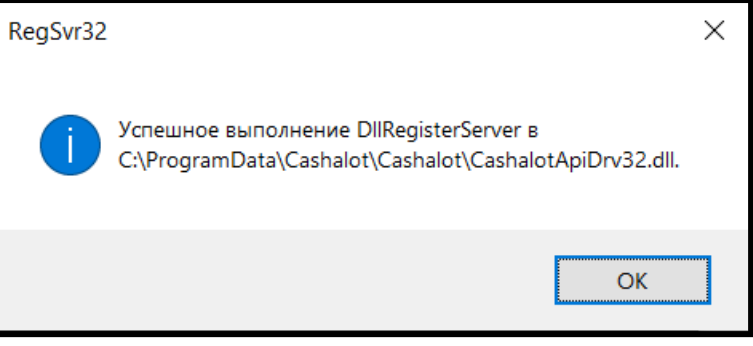

## В **CashalotApiDrv** реалізована обробка наступних методів:

- **● ПолучитьНомерВерсии**
- **● ПолучитьОшибку**
- **● ПолучитьПараметры**
- **● УстановитьПараметр**
- **● Подключить**
- **● Отключить**
- **● ТестУстройства**
- **● ОткрытьСмену**
- **● ОткрытьЧек**
- **● НапечататьФискальнуюСтроку**
- **● НапечататьФискСтроку**
- **● УстановитьРасширенныйПорядокОплатыЧека**
- **● ЗакрытьЧек**
- **● ОтменитьЧек**
- **● ПолучитьXMLЧека**
- **● ОтобразитьЧек**
- **● ПолучитьФискальныйНомерЧека**
- **● ПолучитьЛокальныйНомерЧека**
- **● НапечататьПериодическийОтчетПоДатам**
- **● НапечататьЧекВнесенияВыемки**
- **● НапечататьОтчетБезГашения**
- **● НапечататьОтчетСГашением**
- **● ЗакрытьСмену**

Ініціалізація компоненти відбувається шляхом створення об'єкту відповідно до синтаксису:

```
&НаКлиенте
Перем ДрайверCashalot Экспорт;
&НаКлиенте
Процедура ИнициализацияДрайвераCashalot()
  БиблиотекаДрайвера = "Путь к библиотеке драйвера
CashaLotApiDrv32.dll/CashaLotApiDrv64.dll";
   Попытка
       ПодключитьВнешнююКомпоненту(БиблиотекаДрайвера, "CashaLotApiDrv");
        ДрайверCashalot = Новый("AddIn.CashaLotApiDrv.CashaLotApiDrv");
        Сообщить("Драйвер Cashalot инициализирован.");
   Исключение
       Сообщить("Не удалось инициализировать драйвер Cashalot." +
                Символы.ПС +
                ОписаниеОшибки());
   КонецПопытки;
КонецПроцедуры
```
При роботі одного користувача з декількома касами необхідно встановити налаштування для фіскального реєстратора таким чином, щоб драйвер мав можливість розрізняти різні екземпляри ПРРО Cashӓlot, тобто для кожної каси свій фіскальний номер (**DeviceIDFnRRO**) та встановлений окремий екземпляр програми Cashӓlot, до якого вказаний шлях в параметрах драйвера (**PathToCashalotDir**).

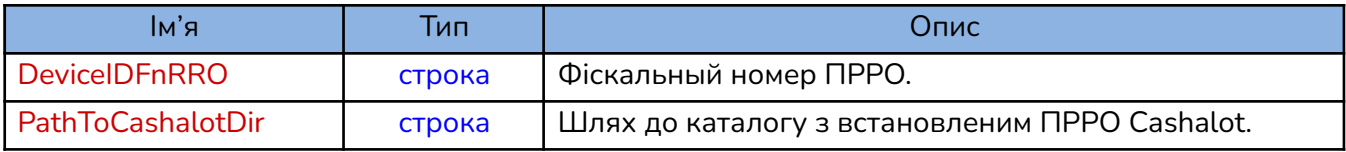

## **Порядок виклику функцій при виконанні касових операцій**

<span id="page-6-0"></span>При роботі з касою в системі BAS рекомендується послідовність виклику функцій ПРРО Cashӓlot, зазначена в таблиці:

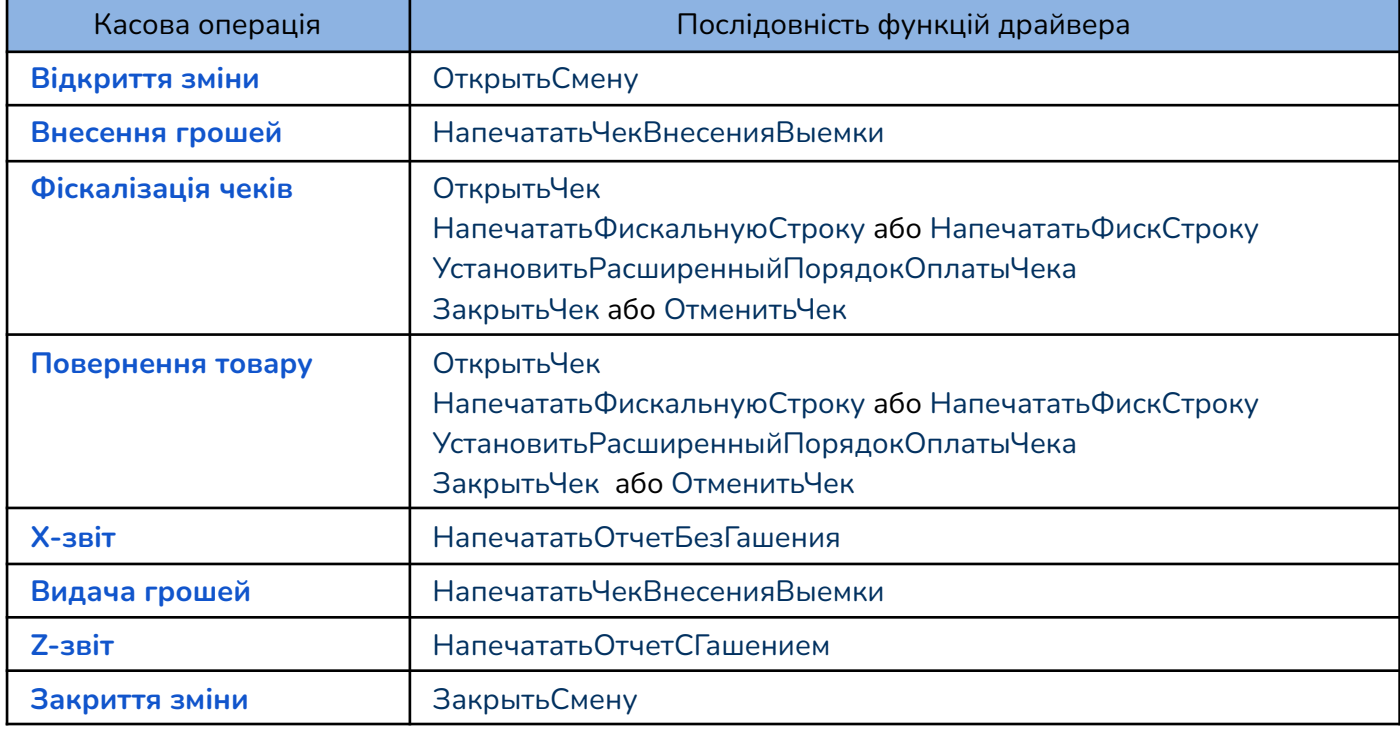

## <span id="page-6-1"></span>**1. Отримання номера версії драйвера**

Для отримання номера версії драйвера використовується метод:

## **СТРОКА ПолучитьНомерВерсии**()

## *Приклад:*

```
Функция ПолучитьВерсиюДрайвераCashalot()
   ВерсияДрайвераCashalot = ДрайверCashalot. Получить НомерВерсии();
   Сообщить("Версия драйвера Cashalot: " + ВерсияДрайвераCashalot);
   Возврат ВерсияДрайвераCashalot;
КонецФункции
```
## <span id="page-6-2"></span>**2. Отримання налаштувань драйвера**

Для отримання списку параметрів налаштувань драйвера використовують функцію:

**БУЛЕВО ПолучитьПараметры**().

*Параметри функції для отримання параметрів драйвера:*

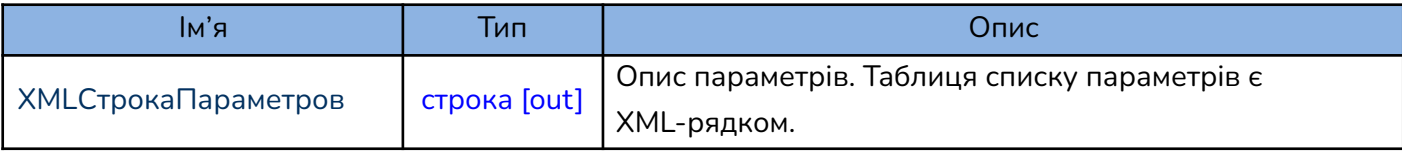

**Увага!** Функція не повертає поточні значення параметрів.

#### *Приклад:*

```
Процедура ПолучитьПараметрыCashalot()
   XMLСтрокаПараметров = ";
   ДрайверCashalot.ПолучитьПараметры(XMLСтрокаПараметров);
   ЧтениеXML = Новый ЧтениеXML();
   ЧтениеXML.УстановитьСтроку(XMLСтрокаПараметров);
    Пока ЧтениеXML.Прочитать() Цикл
        Если ЧтениеXML.ТипУзла = ТипУзлаXML.НачалоЭлемента И ЧтениеXML.Имя =
             "Parameter"
       Тогда
            ИмяПараметра = ЧтениеXML.ПолучитьАтрибут("Name");
            ОписаниеПараметра = ЧтениеXML.ПолучитьАтрибут("Caption");
            Сообщить("Параметр драйвера """ + ИмяПараметра + """: " +
                     ОписаниеПараметра + ".");
        КонецЕсли;
    КонецЦикла;
    ЧтениеXML.Закрыть();
КонецПроцедуры
```
## <span id="page-7-0"></span>**3. Отримання останньої помилки**

Для отримання опису помилки використовується функція **ПолучитьОшибку**(). У функції повинен бути вказаний параметр з іменем ТекстОшибкиCashalot та типом строка [out].

*Приклад:*

```
Функция ПолучитьОшибкуCashalot()
   ТекстОшибкиCashalot = "";
   ДрайверCashalot.ПолучитьОшибку(ТекстОшибкиCashalot);
   Возврат ТекстОшибкиCashalot;
КонецФункции
```
## <span id="page-7-1"></span>**4. Встановлення налаштувань драйвера**

Функція призначена для встановлення значень параметрів налаштувань драйвера Cashӓlot для BAS. **БУЛЕВО УстановитьПараметр**(ИмяПараметра, ЗначениеПараметра)

Кожен параметр повинен містити в собі:

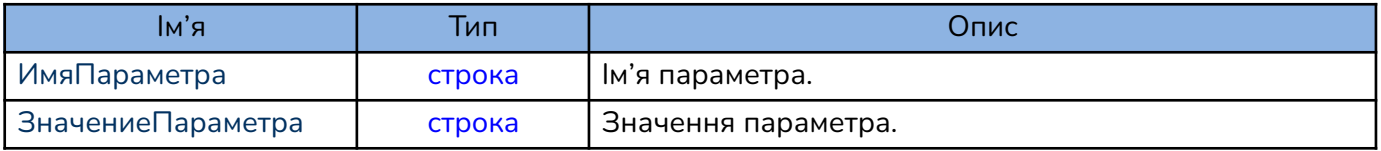

**УстановитьПараметр** складається з обов'язкових параметрів (виділені червоним) та необов'язкових параметрів. Параметри повинні мати послідовність, як в таблиці нижче.

При роботі з **CashalotApiDrv**, необхідно зазначити такі параметри:

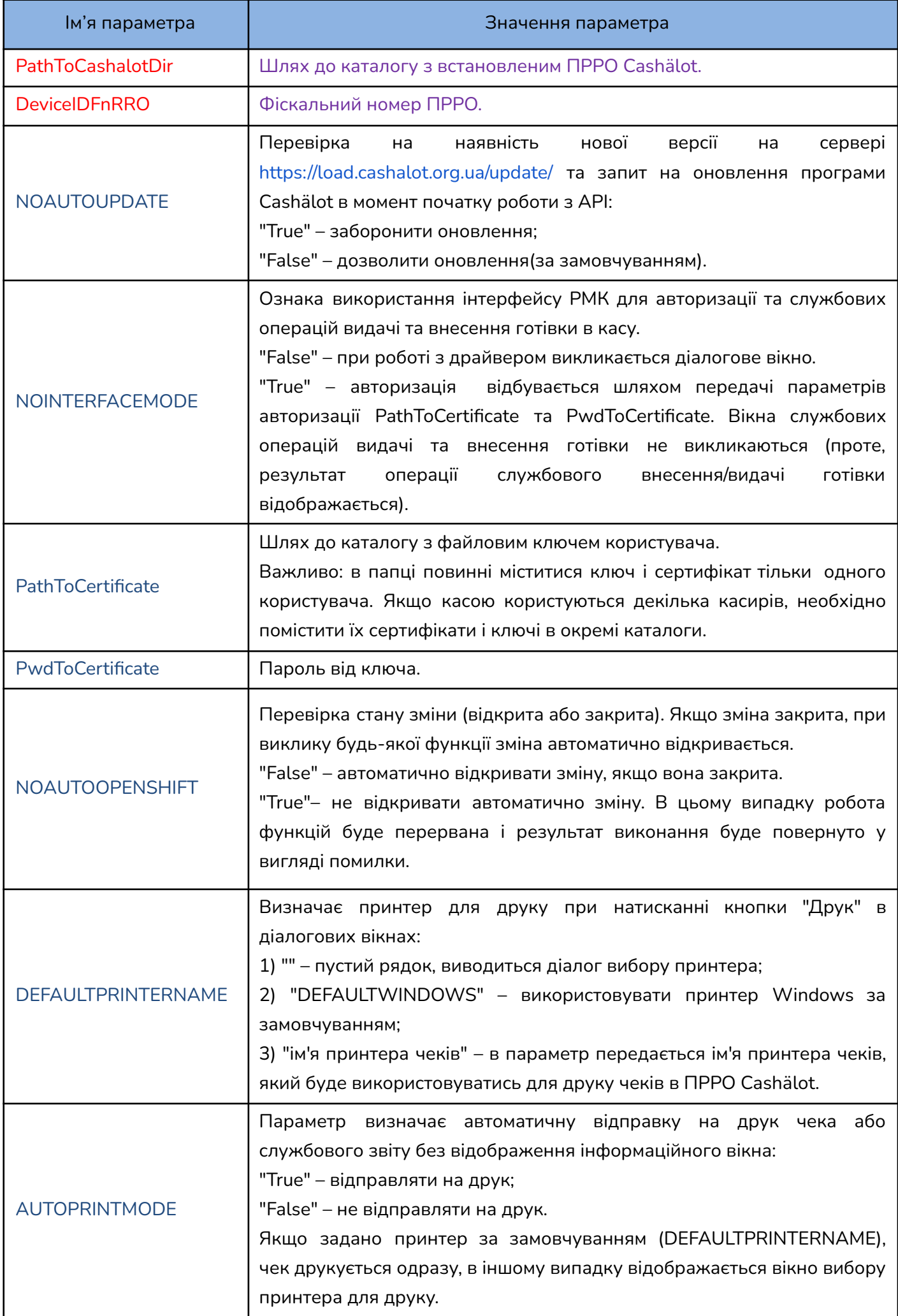

<span id="page-9-0"></span>Параметр USEGOODSSTORAGEMODE визначає використання ведення складського обліку по товарам та автоматичну синхронізацію залишків по ним при використанні драйвера Cashalot для BAS за умови активованого налаштування в кабінеті користувача в розділі «Склад - Налаштування - Облік товарів у ПРРО». Параметр може приймати наступні значення:

«0» - програма працює в стандартному режимі без ведення обліку товарів та синхронізації залишків по товарам з кабінетом користувача при використанні драйвера Cashalot для BAS .

«1» - режим передбачає використання автоматичної синхронізації залишків по товарам та інформування користувача окремим повідомленням про перевищення їх ліміту під час спроби реєстрації фіскального чека. Після появи повідомлення користувачу доступна можливість відмовитись від подальшої обробки чека або погодитись та продовжити реєстрацію, але таким чином залишки по товарам будуть мати від'ємне значення кількості.

«2» - режим передбачає використання автоматичної синхронізації залишків по товарам та інформування користувача окремим повідомленням про перевищення їх ліміту без можливості продовжити обробку та реєстрацію чека.

## USEGOODSSTORAGEMO **DE**

Візуалізація повідомлення про перевищення ліміту залишків з можливістю продовжити/перервати процедуру фіскалізації чека, використовуючи перший режим параметра USEGOODSSTORAGEMODE, буде виникати також при ознаці використання режиму роботи без інтерфейса (NOINTERFACEMODE=true).

\*Кроки по практичному застосуванню параметра USEGOODSSTORAGEMODE

1. Імпортувати номенклатуру, яка використовується в драйвер Cashälot для BAS, до кабінету користувача. Після імпорту необхідно перенести номенклатуру до еталонної групи.

2. В кабінеті користувача в модулі «Склад» сформувати та провести документ «Надходження» по необхідним товарним позиціям.

3. Налаштувати та встановити використання параметра USEGOODSSTORAGEMODE у необхідному режимі.

4. Виконати синхронізацію даних по товарам (номенклатурі) та залишкам товарів функцією **[СинхронизироватьТоварыИОстатки](#page-31-1)** . Подальше оновлення інформації по залишкам відбувається в автоматичному режимі при відкриті зміни та реєстрації фіскального чека, а також в ручному режимі, з використанням методів

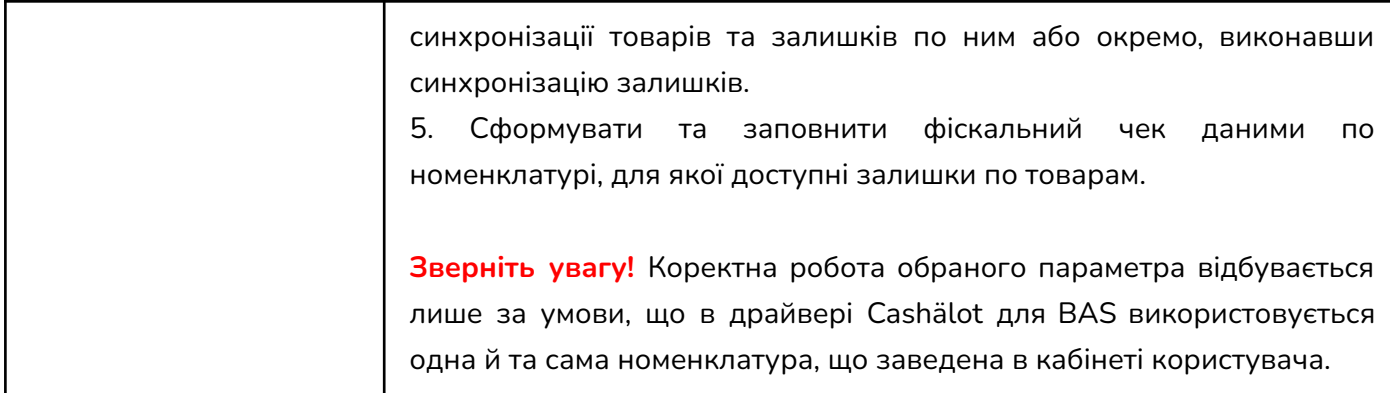

```
Процедура УстановитьПараметрCashalot(ИмяПараметра, ЗначениеПараметра)
   JpайверCashalot = ИнициализацияJpайвераCashalot();
   ИмяПараметра = "DeviceIDFnRRO";
   ЗначениеПараметра = "4000000000";
   ПараметрУстановлен = ДрайверCashalot.УстановитьПараметр(ИмяПараметра,
ЗначениеПараметра);
   Если НЕ ПараметрУстановлен Тогда
       Сообщить("Не удалось установить параметр Cashalot """ +
                ИмяПараметра +
                """ из-за ошибки: " +
                ПолучитьОшибкуCashalot());
   КонецЕсли;
КонецПроцедуры
```
## <span id="page-11-0"></span>**5. Підключення фіскального реєстратора ПРРО Cashӓlot**

Для підключення ПРРО Cashӓlot з поточними значенням параметрів, встановлених функцією

## **УстановитьПараметр**, використовується функція:

## **БУЛЕВО Подключить**(ФНПодключеннойКассы)

*Параметри функції підключення пристрою:*

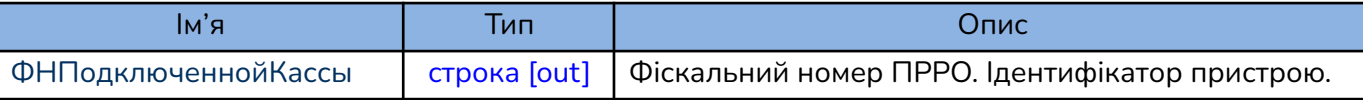

При успішному підключенні, функція повертає ідентифікатор підключеного ПРРО.

```
Функция ПодключитьCashalot()
   ФНПодключеннойКассы = "";
   CashalotПодключен = ДрайверCashalot. Подключить (ФНПодключеннойКассы);
   Если CashalotПодключен Тогда
        Сообщить("Драйвер подключен к ПРРО Cashalot и кассе с ФН: " +
                 ФНПодключеннойКассы);
   Иначе
        Сообщить("Не удалось подключить драйвер к ПРРО Cashalot из-за
                ошибки: " + ПолучитьОшибкуCashalot());
   КонецЕсли;
   Возврат CashalotПодключен;
КонецФункции
```
## <span id="page-12-0"></span>**6. Відключення фіскального реєстратора ПРРО Cashӓlot**

Для відключення ПРРО Cashӓlot використовується функція:

**БУЛЕВО Отключить**(ФНПодключеннойКассы)

*Параметри функції відключення пристрою:*

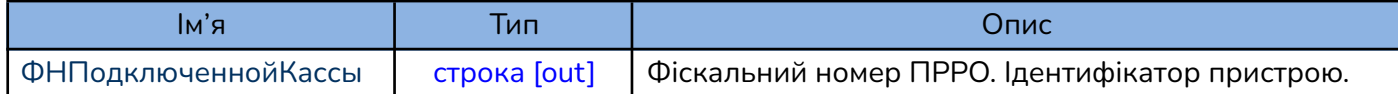

## *Приклад:*

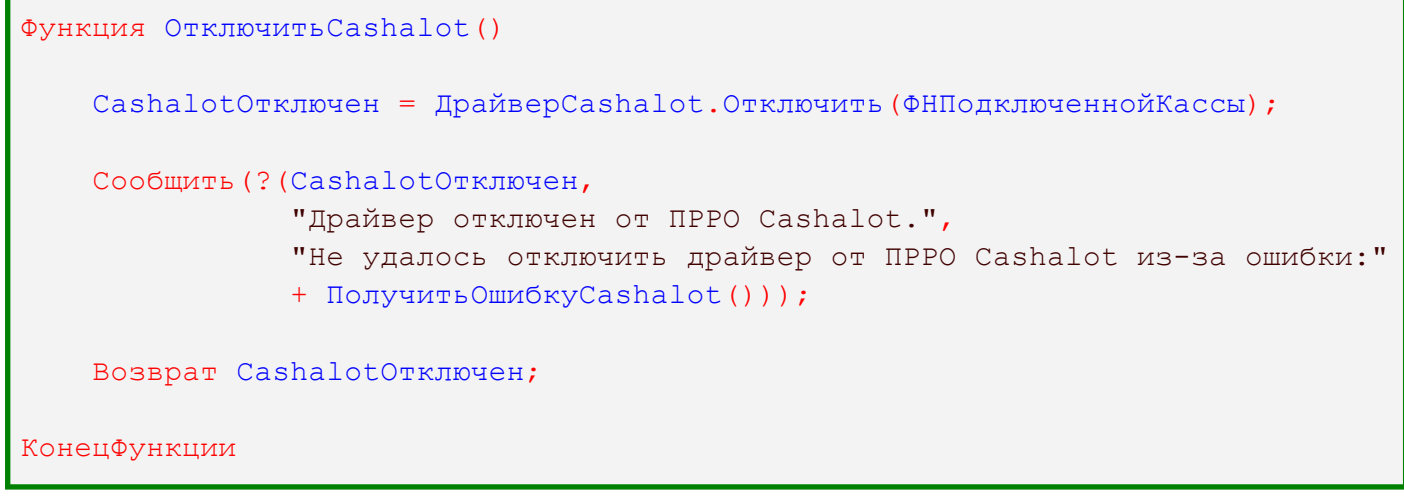

## <span id="page-12-1"></span>**7. Перевірка ПРРО Cashӓlot**

Сценарій, в якому функція використовується користувачем для перевірки одного чи декількох ПРРО. Перевірка виконується шляхом пробного підключення і опитування пристрою з поточними значеннями параметрів, встановлених для кожного екземпляру окремо. Використовується функція:

## **БУЛЕВО ТестУстройства** (Описание, ПризнакДемоРежима )

*Параметри:*

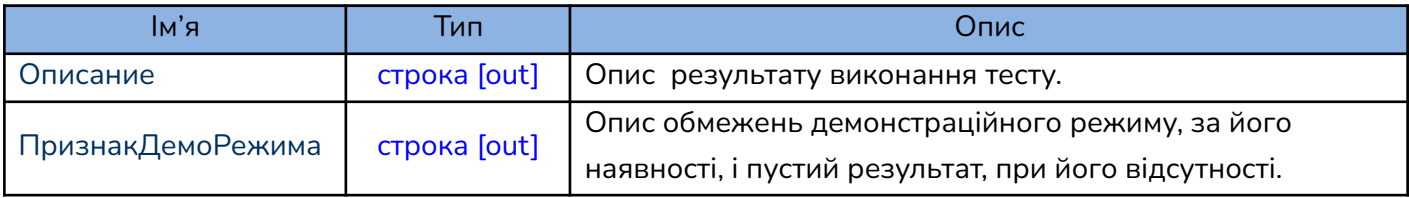

**Увага!** На даному етапі розробки результат виконання функції не містить значень вихідних параметрів.

```
Процедура ТестУстройстваCashalot()
   ТестУспешен = ДрайверCashalot.ТестУстройства("", "");
   Сообщить(?(ТестУспешен,
               "Тестирование подключения к ПРРО Cashalot выполнено
успешно.",
               "Тестирование подключения к ПРРО Cashalot неудачно."));
КонецПроцедуры
```
## <span id="page-13-0"></span>**8. Відкриття зміни**

Сценарій, в якому функція використовується користувачем при відкритті зміни для одного ПРРО чи для декількох екземплярів ПРРО, в залежності від налаштувань. Для кожного екземпляру окремо необхідно вказати обов'язкові значення параметра ФНПодключеннойКассы, щоб мати змогу застосовувати функцію

## **БУЛЕВО ОткрытьСмену**(ФНПодключеннойКассы)

При виклику функції (наприклад: фіскалізації чека), якщо зміна не відкрита, відбувається автоматичне відкриття зміни з викликом функції **ОткрытьСмену**. Для запобігання автоматичного відкриття зміни за допомогою функції **УстановитьПараметр** встановіть параметр:

## NOAUTOOPENSHIFT = "True"

При виконанні функції **ОткрытьСмену** драйвер ПРРО Cashӓlot викликає вікно авторизації, в якому користувач зазначає папку з файловим ключем та сертифікатом касира або старшого касира, пароль, після чого відбувається відкриття касової зміни.

*Параметри функції відкриття зміни:*

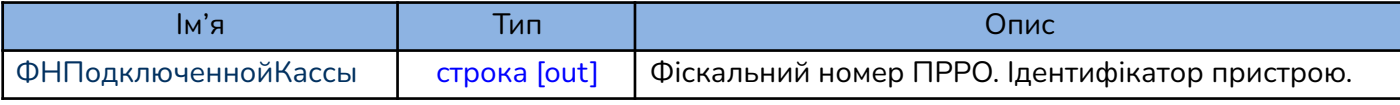

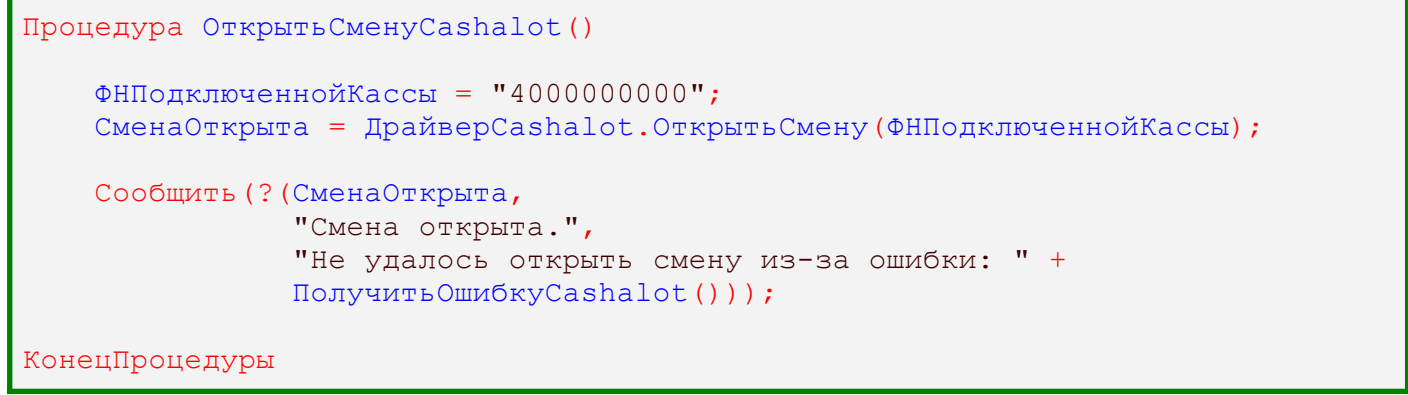

## <span id="page-14-0"></span>**9. Реєстрація чеків**

При реєстрації чеків дані передаються через ланцюжок функцій, призначених для друку чеків на фіскальних реєстраторах в такому порядку:

- 1. **БУЛЕВО ОткрытьЧек**(ФНПодключеннойКассы, ПризнакФискальногоЧека, ПризнакЧекаВозврата, АннулироватьПредыдущийОткрытыйЧек, НомерОткрытогоЧека, НомерСмены);
- 2. **БУЛЕВО НапечататьФискальнуюСтроку**(ФНПодключеннойКассы,

НаименованиеНоменклатуры, КодУКТВЭД, Артикул, Штрихкод, ЕдиницаИзмерения, НомерСекции, Количество, Цена, Сумма, ПроцентСкидки, СуммаСкидки, СтавкаНДС, ЦенаВключаетНДС, СуммаНДС, ПризнакАкцизногоНалога, Номер строки, ДополнительныеРеквизиты);

*або*

**БУЛЕВО НапечататьФискСтроку**(ФНПодключеннойКассы, НаименованиеНоменклатуры, Количество, Цена, Сумма, НомерСекции, СтавкаНДС, ДополнительныеРеквизиты);

- 3. **БУЛЕВО НапечататьНефискСтроку**(ФНПодключеннойКассы, КомментарийКЧеку);
- 4. **БУЛЕВО УстановитьРасширенныйПорядокОплатыЧека** (ФНПодключеннойКассы, ТипОплаты, СуммаПредоплаты, НомерЗаказа, ФискальныйНомерЧекаПредоплатыИлиВозврата, ФискальныйНомерКассыВозврата, ДопРеквизиты);
- 5. **БУЛЕВО ЗакрытьЧек** (ФНПодключеннойКассы, СуммаОплатыНаличными, СуммаОплатыКартой, СуммаОплатыКредитом, СуммаОплатыСертификатом, СуммаКОплате, ФискальныйНомерЧекаДляВозврата, НомерОткрытогоЧека, ФискальныйНомерЧека);

Функція **ОткрытьЧек** формує заголовок чека.

Функції **НапечататьФискальнуюСтроку** та **НапечататьФискСтроку** призначені для заповнення чека рядками товарами, що купуються. Ці функції рівноцінні, проте, перша з них має повний перелік параметрів товару, а друга має скорочений перелік. Обидві функції мають параметр ДополнительныеРеквизиты, в якому передається сформований XML-рядок з переліком реквізитів товару. Реквізити, які зазначені в XML-рядку, мають пріоритет над явно заданими параметрами функції, тому рекомендується використовувати ДополнительныеРеквизиты, а також функцію **НапечататьФискСтроку** з використанням цього параметра. Крім того, у випадку використання функції **НапечататьФискСтроку**, в ДополнительныеРеквизиты необхідно обов'язково вказати значення для артикула та одиниці вимірювання товару.

Функція **ЗакрытьЧек** виконує завершення формування чека, передає дані про оплату в ПРРО Cashӓlot, де чек підписується і відправляється на сервер ФСКО для реєстрації, та повертає як кінцеві параметри фіскальний номер зареєстрованого чека та номер для наступного чека. Порушення послідовності функцій призведе до помилки реєстрації чеків.

Для відображення коментаря в чеку необхідно застосувати метод **НапечататьНефискСтроку.** При побудові нефіскального рядка необхідно врахувати ширину чекової стрічки та допустиму кількість символів в одному рядку. Якщо необхідно надрукувати декілька нефіскальних рядків, необхідно заповнити параметр КоментарийКЧеку у вигляді:

```
ПереносСтроки = "\n";
КоментарийКЧеку = "Перший рядок коментаря" + ПереносСтроки + "Другий рядок
коментаря" + ПереносСтроки + "Останній рядок коментаря";
```
Для встановлення розширеного порядку сплати поточного чека, використовується функція **УстановитьРасширенныйПорядокОплатыЧека**. Для різних варіантів потрібно встановити ТипОплаты = 0, 1, 2, 3.

У випадку формування чека передоплати(ТипОплаты = 1), заповнити поле суми передоплати СуммаПредоплаты, сума післяплати буде перерахована автоматично, залежно від суми всіх рядків чека за вирахуванням суми передоплати.

У чеку післяплати (ТипОплаты = 2) потрібно вказати фіскальний номер чека, за яким була здійснена передоплата, ФискальныйНомерЧекаПредоплатыИлиВозврата та фіскальний номер каси, на якій була передоплата, якщо він відрізняється. Якщо не відрізняється, встановити значення null або порожній рядок.

Також функцію **УстановитьРасширенныйПорядокОплатыЧека** можна використовувати для повернення чеків, які були сформовані в інших ПРРО та заповнення додаткової інформації в чек про термінал, при оплаті карткою, за допомогою параметра **[ДопРеквизиты](#page-19-0)**.

#### **Заокруглення суми** по чеку реалізовано наступним чином:

В функцію **ЗакрытьЧек** передається значення готівки, що надана клієнтом на касі, значення оплати картою, сертифікатом та кредитом, а також, заокруглена сума, розрахована за певним алгоритмом користувача СуммаКОплате (наприклад, відповідно до [Постанови](https://zakon.rada.gov.ua/laws/main/v0025500-18#Text) НБУ п.4, 1-4 коп заокруглюється до 0 коп, 5-9 коп заокруглюється до 10 коп). В чеку буде відображено заокруглення, надану готівку та інші форми оплати, заокруглену суму до сплати, решту. У випадку, якщо параметр СуммаКОплате не визначений або дорівнює нулю, то він замінюється сумою по всім формам оплати. В такому випадку заокруглення буде дорівнювати нулю.

**Решта** по чеку розраховується так:

*Сума решти =* СуммаОплатыНаличными + СуммаОплатыКартой + СуммаОплатыКредитом + СуммаОплатыСертификатом – СуммаКОплате

Решта розраховується програмою Cashӓlot автоматично, згідно вказаних користувачем даних.

#### **Повернення**

<span id="page-15-0"></span>Для створення та фіскалізації чека повернення товарів та/або послуг необхідно сформувати ланцюжок з функцій для реєстрації чеків.

В функції **ОткрытьЧек** необхідно встановити ПризнакЧекаВозврата = Истина, а в функціях **ЗакрытьЧек** та, за необхідності, **УстановитьРасширенныйПорядокОплатыЧека** вказати ФН чека, на основі якого формується повернення, та ФН каси, де був сформований чек, у відповідних параметрах.

## **Опис параметрів функцій для формування чека вказані в таблиці:**

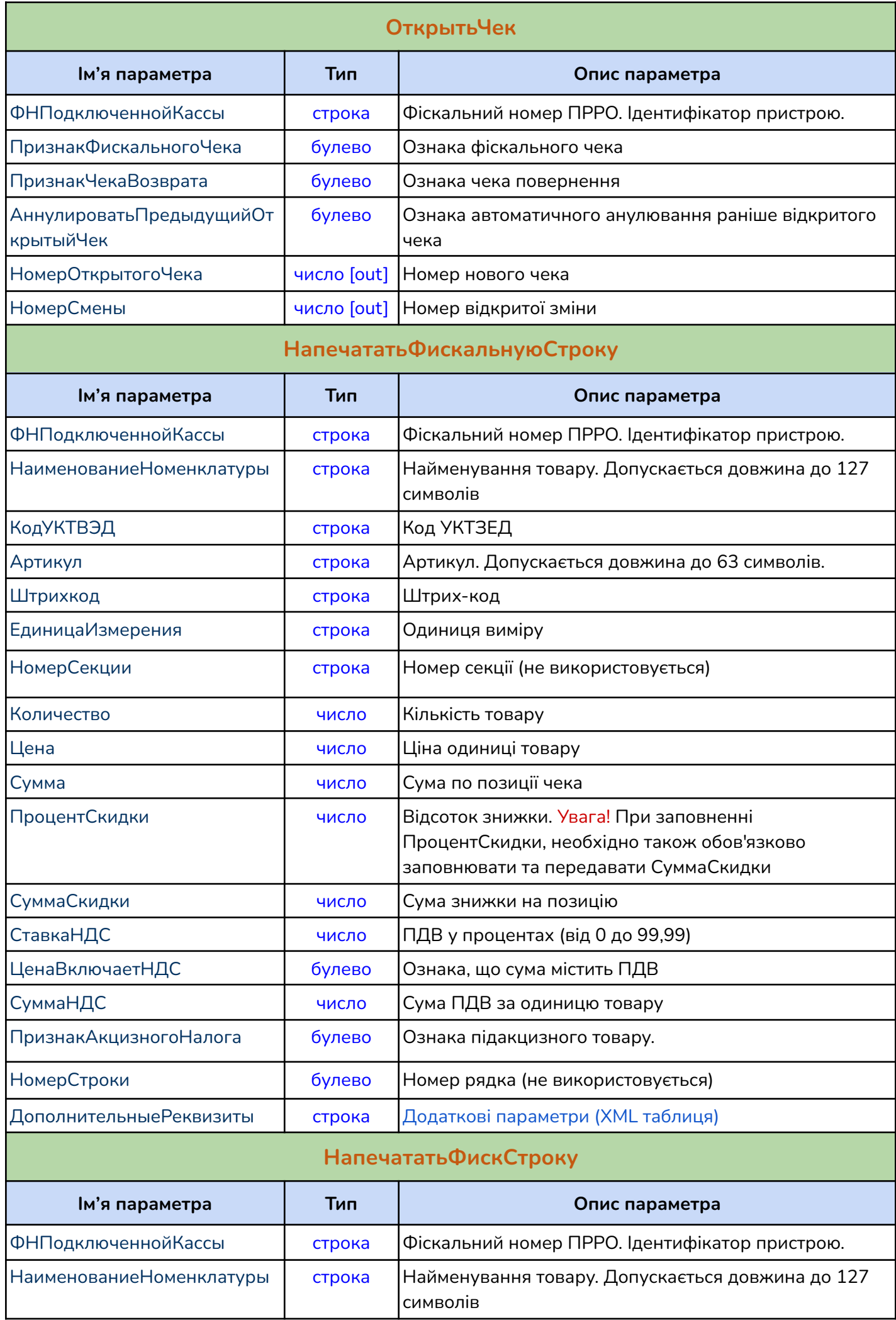

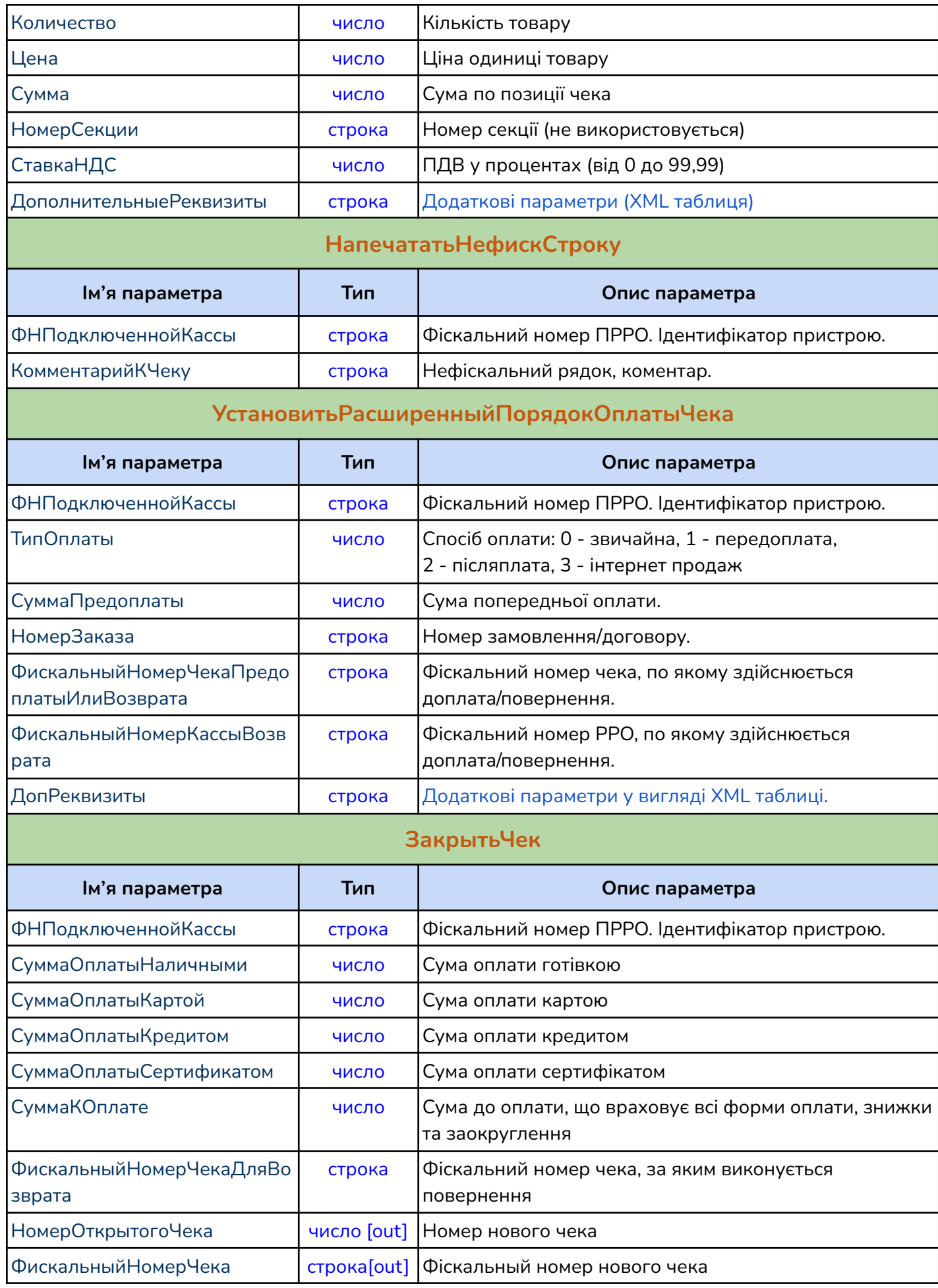

**ДополнительныеРеквизиты** та **ДопРеквизиты.** Текст в форматі XML з кодуванням UTF-8, що передається за допомогою параметрів з типом **"строка".**

**Увага!** Параметри рядка чека, які вказані в ДополнительныеРеквизиты, мають пріоритет над параметрами, які передані в функціях **НапечататьФискальнуюСтроку** або **НапечататьФискСтроку**. *Атрибути XML-рядка параметра ДополнительныеРеквизиты:*

<span id="page-18-0"></span>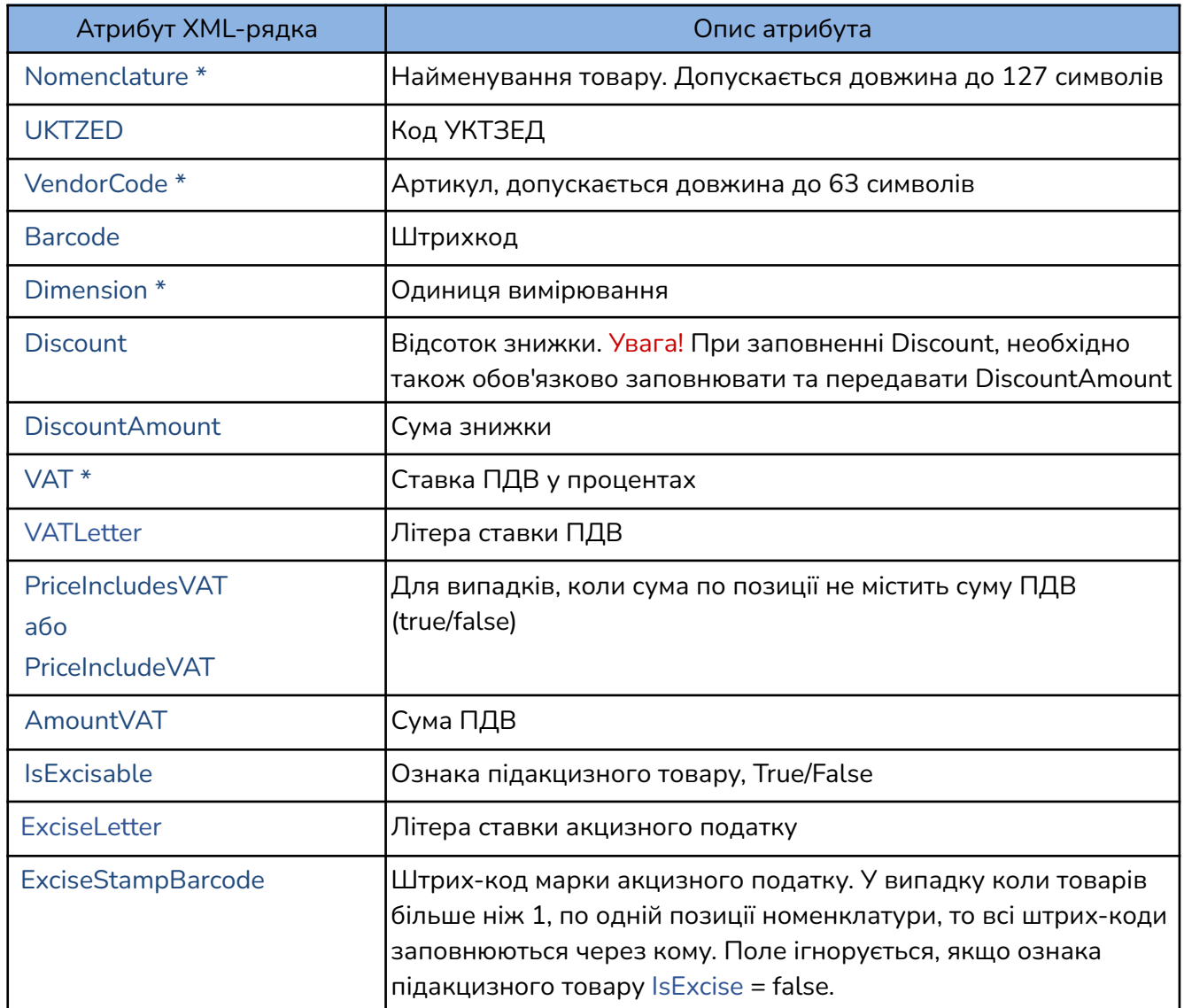

\* обов'язкові параметри в рядку ДополнительныеРеквизиты, якщо не вказані відповідні явні параметри.

#### *Приклад формування ДополнительныеРеквизиты:*

```
Процедура СформироватьXMLДополнительныхРеквизитов(ПозицияЧека)
   ЗаписьXML = Новый ЗаписьXML;
   ЗаписьXML.УстановитьСтроку("utf-8");
   ЗаписьXML.ЗаписатьОбъявлениеXML();
   ЗаписьXML.ЗаписатьНачалоЭлемента("Table");
        ЗаписьXML.ЗаписатьНачалоЭлемента("Record");
            ЗаписьXML.ЗаписатьАтрибут("NOMENCLATURE",
            ПозицияЧека.НаименованиеНоменклатуры);
            ЗаписьXML.ЗаписатьАтрибут("UKTZED", ПозицияЧека.КодУКТВЭД);
           ЗаписьXML.ЗаписатьАтрибут("VENDORCODE", ПозицияЧека.Артикул);
           ЗаписьXML.ЗаписатьАтрибут("BARCODE", ПозицияЧека.Штрихкод);
            ЗаписьXML.ЗаписатьАтрибут("DIMENSION",
            ПозицияЧека.ЕдиницаИзмерения);
            ЗаписьXML.ЗаписатьАтрибут("DISCOUNT",
            Строка(ПозицияЧека.ПроцентСкидки));
            ЗаписьXML. ЗаписатьАтрибут ("DISCOUNTAMOUNT",
            Строка(ПозицияЧека.СуммаСкидки));
            ЗаписьXML.ЗаписатьАтрибут("VAT",Строка(ПозицияЧека.СтавкаНДС));
            ЗаписьXML.ЗаписатьАтрибут("VATLetter",
```
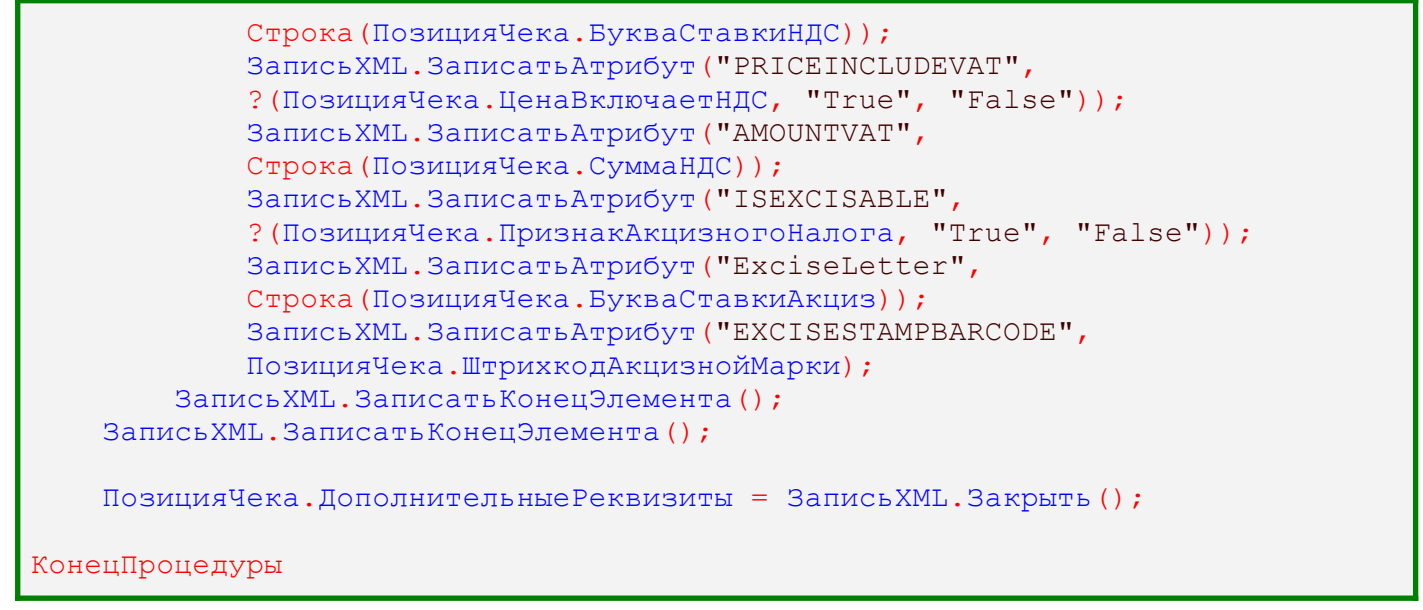

<span id="page-19-0"></span>*Атрибути XML-рядка параметра ДопРеквизиты при використанні оплати карткою через термінал для методу УстановитьРасширенныйПорядокОплатыЧека:*

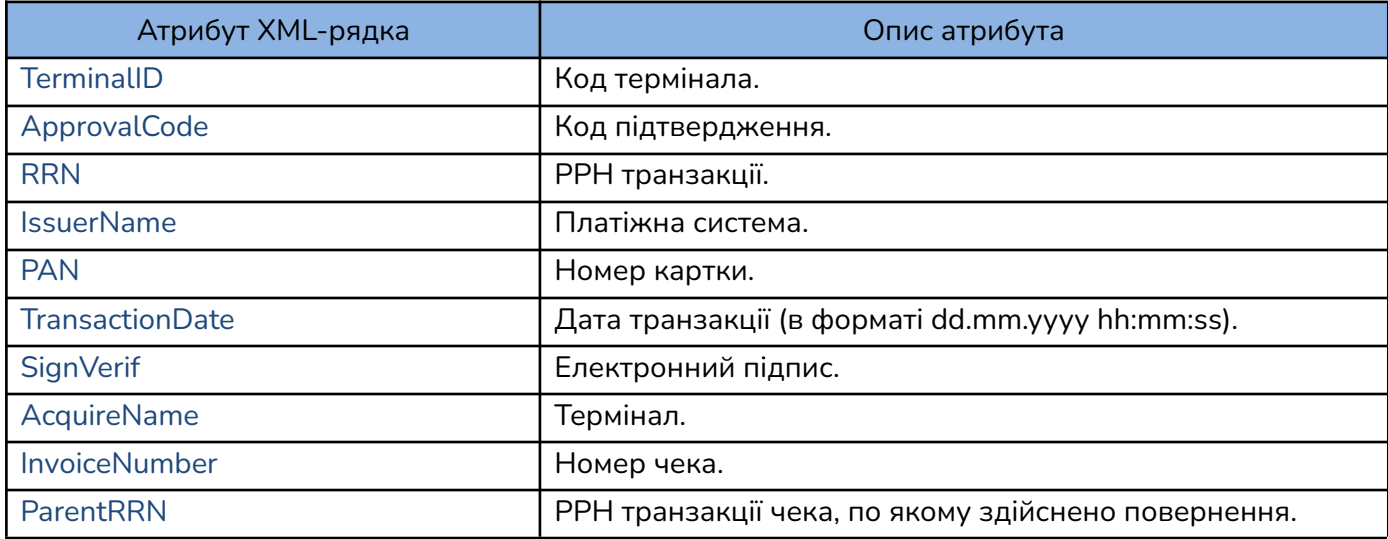

#### *Приклад формування ДопРеквизиты:*

```
Функция СформироватьТаблицуДопРеквизитовТерминала(Терминал) Экспорт
   ДанныеЗагрузки = Неопределено;
   Результат = Новый Массив();
   ЗаписьXML = Новый ЗаписьXML;
   ЗаписьXML.УстановитьСтроку("UTF-8");
   ЗаписьXML.ЗаписатьОбъявлениеXML();
    ЗаписьXML.ЗаписатьНачалоЭлемента("Table");
        ЗаписьXML.ЗаписатьНачалоЭлемента("Record");
        ЗаписьXML.ЗаписатьАтрибут("TerminalID", Строка(?(TerminalID =
неопределено,"",TerminalID)));
       ЗаписьXML.ЗаписатьАтрибут("ApprovalCode", Строка(?(ApprovalCode =
неопределено,"",ApprovalCode)));
        ЗаписьXML.ЗаписатьАтрибут("RRN", Строка(?(RRN =
неопределено,"",RRN)));
        ЗаписьXML.ЗаписатьАтрибут("IssuerName", Строка(?(IssuerName =
неопределено,"",IssuerName)));
        ЗаписьXML. ЗаписатьАтрибут ("PAN", ? (PAN = неопределено, "", PAN) );
        ЗаписьXML.ЗаписатьАтрибут("TransactionDate" , ?(TransactionDate =
```

```
неопределено,"", TransactionDate));
        ЗаписьXML.ЗаписатьАтрибут("AcquireName" , ?(AcquireName =
неопределено,"", AcquireName));
        ЗаписьXML.ЗаписатьАтрибут("InvoiceNumber" , ?(InvoiceNumber =
неопределено,"", InvoiceNumber));
        ЗаписьXML.ЗаписатьАтрибут("ParentRRN" , ?(ParentRRN =
неопределено,"", ParentRRN));
        ЗаписьXML.ЗаписатьАтрибут("SignVerif" , ?(SignVerif =
неопределено,"", SignVerif));
        ЗаписьXML.ЗаписатьКонецЭлемента();
   ЗаписьXML.ЗаписатьКонецЭлемента();
   Возврат ЗаписьXML.Закрыть();
КонецФункции
```
**Увага!** Для передачі параметрів функцій з дробовою частиною (зокрема, нульовою, наприклад, "2,00") допускається використовувати десятковий розділювач "." (крапка) або "," (кома). Якщо параметр не задано, або задано некоректно, його значення приймається рівним одиниці (1).

## *Приклад ОткрытьЧек:*

```
Процедура ОткрытьЧекCashalot(Результат, ПризнакЧекаВозврата = Ложь)
    ПризнакФискальногоЧека = Истина;
   АннулироватьПредыдущийОткрытыйЧек = Истина;
   НомерОткрытогоЧека = 0;
   НомерСмены = 0;
    ЧекОткрыт = ДрайверCashalot.ОткрытьЧек(ФНПодключеннойКассы,
                                            ПризнакФискальногоЧека,
                                            ПризнакЧекаВозврата,
АннулироватьПредыдущийОткрытыйЧек,
                                            НомерОткрытогоЧека,
                                            НомерСмены);
    Сообщить(?(ЧекОткрыт,
               "Открыт чек №" + НомерОткрытогоЧека,
               "Не удалось открыть чек из-за ошибки: " +
ПолучитьОшибкуCashalot()));
    Результат = ЧекОткрыт;
КонецПроцедуры
```
#### *Приклад НапечататьФискальнуюСтроку:*

```
Процедура НапечататьФискальнуюСтрокуCashalot(Результат, ПозицииЧека)
    Для Каждого ПозицияЧека Из ПозицииЧека Цикл
        ФискальнаяСтрокаНапечатана =
ДрайверCashalot.НапечататьФискальнуюСтроку(ФНПодключеннойКассы,
ПозицияЧека.НаименованиеНоменклатуры, ПозицияЧека.КодУКТВЭД,
ПозицияЧека.Артикул,ПозицияЧека.Штрихкод, ПозицияЧека.ЕдиницаИзмерения, "",
ПозицияЧека.Количество, ПозицияЧека.Цена, ПозицияЧека.Сумма,
ПозицияЧека.ПроцентСкидки, ПозицияЧека.СуммаСкидки, ПозицияЧека.СтавкаНДС,
ПозицияЧека.ЦенаВключаетНДС, ПозицияЧека.СуммаНДС,
ПозицияЧека.ПризнакАкцизногоНалога, "",
ПозицияЧека.ДополнительныеРеквизиты);
```

```
Если НЕ ФискальнаяСтрокаНапечатана Тогда
            Сообщить("Не удалось заполнить номенклатуру """ +
                     ПозицияЧека.НаименованиеНоменклатуры +
                     """ в чек Cashalot из-за ошибки: " +
                     ПолучитьОшибкуCashalot());
            Прервать;
        КонецЕсли;
    КонецЦикла;
    Результат = ФискальнаяСтрокаНапечатана;
КонецПроцедуры
```
#### *Приклад НапечататьФискСтроку:*

```
Процедура НапечататьФискСтрокуCashalot(Результат, ПозицииЧека)
   Для Каждого ПозицияЧека Из ПозицииЧека Цикл
        ДополнительныеРеквизиты =
СформироватьXMLДополнительныхРеквизитов(ПозицияЧека);
        ФискальнаяСтрокаНапечатана =
ДрайверCashalot.НапечататьФискСтроку(ФНПодключеннойКассы,ПозицияЧека.Наимено
ваниеНоменклатуры, ПозицияЧека.Количество, ПозицияЧека.Цена,
ПозицияЧека.Сумма, НомерСекции, ПозицияЧека.СтавкаНДС,
ДополнительныеРеквизиты);
        Если НЕ ФискальнаяСтрокаНапечатана Тогда
            Сообщить("Не удалось заполнить номенклатуру """ +
                     ПозицияЧека.НаименованиеНоменклатуры +
                     """ в чек Cashalot из-за ошибки: " +
                     ПолучитьОшибкуCashalot());
            Прервать;
        КонецЕсли;
   КонецЦикла;
    Результат = ФискальнаяСтрокаНапечатана;
КонецПроцедуры
```
#### *Приклад НапечататьНефискСтроку:*

```
Процедура НапечататьНефискСтрокуCashalot(Результат, КомментарийКЧеку)
    КомментарийДобавлен =
ДрайверCashalot.НапечататьНефискСтроку(ФНПодключеннойКассы,
КомментарийКЧеку);
    Если НЕ КомментарийДобавлен Тогда
       Сообщить("Не удалось добавить комментарий к чеку из-за ошибки: " +
ПолучитьОшибкуCashalot());
    КонецЕсли;
    Результат = КомментарийДобавлен;
КонецПроцедуры
```
#### *Приклад УстановитьРасширенныйПорядокОплатыЧека:*

Процедура УстановитьРасширенныйПорядокОплатыЧекаCashalot(Результат, СтруктураРасширенныхПараметровОплаты)

РасширенныйПорядокОплатыУстановлен = ДрайверCashalot.УстановитьРасширенныйПорядокОплатыЧека(ФНПодключеннойКассы,

```
СтруктураРасширенныхПараметровОплаты.ТипОплаты,
СтруктураРасширенныхПараметровОплаты.СуммаПредоплаты,
СтруктураРасширенныхПараметровОплаты.НомерЗаказа,
СтруктураРасширенныхПараметровОплаты.ФискальныйНомерЧекаПредоплатыИлиВозврат
,
СтруктураРасширенныхПараметровОплаты.ФискальныйНомерКассыВозврата,
ДопРеквизиты);
   Если НЕ РасширенныйПорядокОплатыУстановлен Тогда
        Сообщить("Не удалось установить расширенный порядок оплаты из-за
                 ошибки: " + ПолучитьОшибкуCashalot());
   КонецЕсли;
    Результат = РасширенныйПорядокОплатыУстановлен;
КонецПроцедуры
```
*Приклад ЗакрытьЧек:*

```
Процедура ЗакрытьЧекCashalot(Результат, СтруктураОплат)
   ФискальныйНомерЧека = "";
   ЧекЗакрыт = ДрайверCashalot.ЗакрытьЧек(ФНПодключеннойКассы,
СтруктураОплат.СуммаОплатыНаличными,СтруктураОплат.СуммаОплатыКартой,
СтруктураОплат.СуммаОплатыКредитом, СтруктураОплат.СуммаОплатыСертификатом,
СтруктураОплат.СуммаКОплате, ФискальныйНомерЧекаВозврата,
НомерОткрытогоЧека,
ФискальныйНомерЧека);
   Сообщить(?(ЧекЗакрыт,
               "Чек №" + ФискальныйНомерЧека + " успешно фискализирован.",
               "Не удалось фискализировать чек из-за ошибки: " +
ПолучитьОшибкуCashalot()));
    Результат = ЧекЗакрыт;
КонецПроцедуры
```
## <span id="page-22-0"></span>**10. Відміна відкритого чека**

Для відміни раніше відкритого чека використовується функція:

**БУЛЕВО ОтменитьЧек**(ФНПодключеннойКассы)

*Параметри функції відміни чека:*

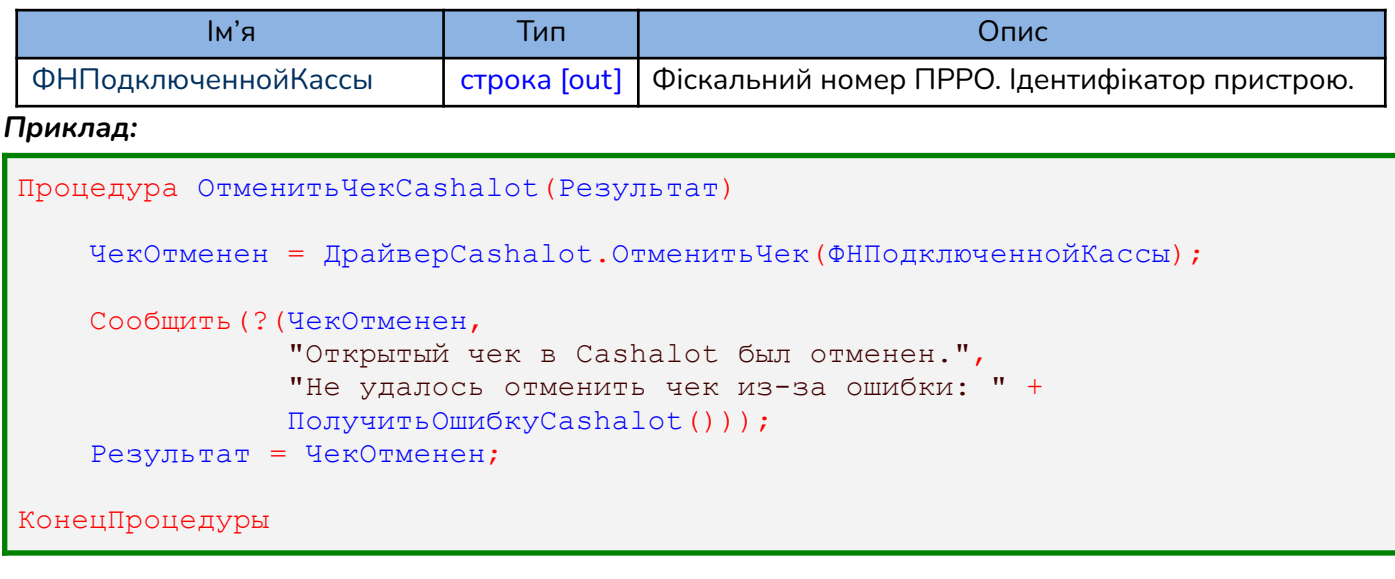

## <span id="page-23-0"></span>**11. Вивести візуальне відображення чека на екран**

Для виводу візуального відображення чека на екран, використовується функція:

**БУЛЕВО ОтобразитьЧек** (ФНПодключеннойКассы, ФНЧекаДляОтображения)

Функція **ОтобразитьЧек** використовується для виклику вікна з візуальним відображенням зареєстрованого чека. Вікно з відображенням чека також дозволяє використати додаткові функції друку або відправки чека на електронну пошту, кнопки яких присутні у вікні чека.

*Параметри:*

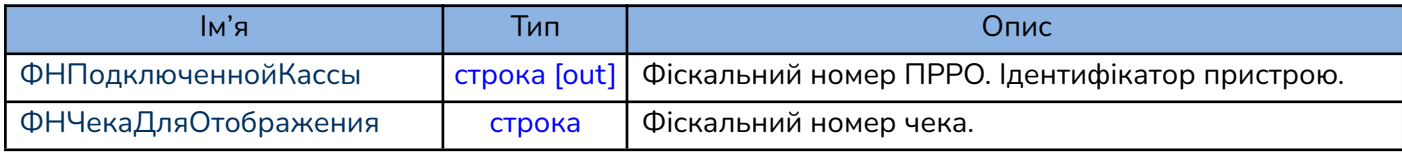

#### *Приклад:*

```
Процедура ОтобразитьЧек()
    Результат = ДрайверCashalot.ОтобразитьЧек(ФНПодключеннойКассы,
ФНЧекаДляОтображения);
    Сообщить(?(Результат <> Неопределено,
               "Чек отобразили.",
               "Не удалось отобразить из-за ошибки: " +
               ПолучитьОшибкуCashalot()));
КонецПроцедуры
```
## <span id="page-23-1"></span>**12. Отримання фіскального номера чека за його локальним номером**

Для отримання фіскального номера чека за його локальним номером, використовується функція:

**БУЛЕВО ПолучитьФискальныйНомерЧека** (ФНПодключеннойКассы,

## ЛокальныйНомерЧека)

Функція **ПолучитьФискальныйНомерЧека** дозволяє визначити локальний номер чека за відомим фіскальним номером чека. Пошук чека відбувається в локальній базі чеків, якщо в локальній базі чек не знайдено, виконується пошук чека на сервері ФСКО.

У відповіді надходить локальний номер чека. Якщо номер чека не знайдено, то повертається пустий рядок.

*Параметри:*

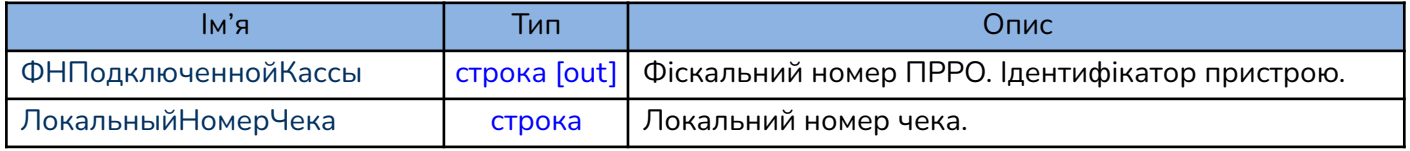

#### *Приклад:*

```
Процедура ПолучитьФискальныйНомерЧека()
    ПолученныйФН =
ДрайверCashalot.ПолучитьФискальныйНомерЧека(ФискальныНомерКассы,
ЛокальныйНомерЧека);
    Если (ПолученныйФН = "") Тогда
         Сообщить("Чека с номером " + ЛокальныйНомерЧека + " нету в базе");
   Иначе
         Сообщить("ФН чека: " + ПолученныйФН);
   КонецЕсли;
КонецПроцедуры
```
## <span id="page-24-0"></span>**13. Отримання локального номера чека за його фіскальним номером**

Для отримання локального номера чека за його фіскальним номером, використовується

## функція:

## **БУЛЕВО ПолучитьЛокальныйНомерЧека** (ФНПодключеннойКассы, ФНчека)

Функція **ПолучитьЛокальныйНомерЧека** дозволяє визначити локальний номер чека за відомим фіскальним номером чека. Пошук чека відбувається в локальній базі чеків, якщо в локальній базі чек не знайдено, виконується пошук чека на сервері ФСКО.

У відповіді надходить локальний номер чека. Якщо номер чека не знайдено, то повертається пустий рядок. У випадку коли задано параметр NOAUTOOPENSHIFT = True, виклик функції при закритій зміні переривається і відображається повідомлення "Операція неможлива, необхідно відкрити зміну"

*Параметри:*

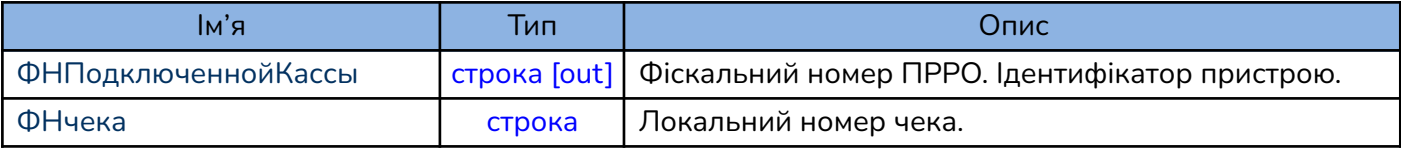

```
Процедура ПолучитьЛокальныйНомерЧека()
   ПолученныйЛокальныйНомер =
ДрайверCashalot.ПолучитьЛокальныйНомерЧека(ФискальныНомерКассы, ФНчека);
    Если (ПолученныйЛокальныйНомер = "") Тогда
         Сообщить("Чека с номером " + ФНчека + " нету в базе");
   Иначе
         Сообщить("Локальный номер чека: " + ПолученныйЛокальныйНомер);
   КонецЕсли;
КонецПроцедуры
```
## <span id="page-25-0"></span>**14. Отримання xml структури фіскального чека**

Для отримання XML структури чека за його локальним номером, використовується функція: **БУЛЕВО ПолучитьXMLЧека**(ФНПодключеннойКассы, ФНчекаXML)

Функція дозволяє отримати XML-структуру зареєстрованого чека за його відомим фіскальним номером.

*Параметри:*

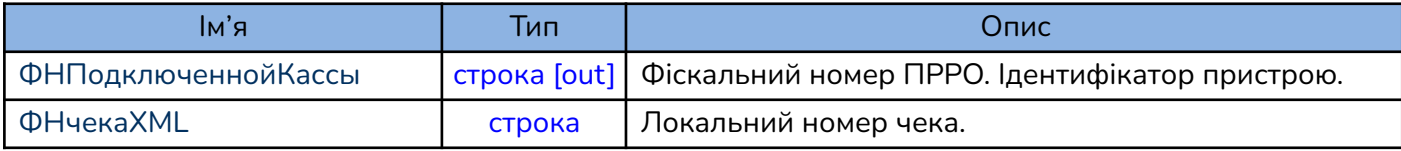

#### *Приклад:*

```
Процедура ПолучитьXMLчека()
   XMLчека = ДрайверCashalot.ПолучитьXMLЧека(ФискальныНомерКассы,
ФНчекаXML);
   Если (XMLчека = "") Тогда
         Сообщить("Чека с номером " + ФНчекаXML + " нету в базе");
   Иначе
         Сообщить("XML чека: " + XMLчека);
    КонецЕсли;
```
КонецПроцедуры

## <span id="page-25-1"></span>**15. Друк періодичних звітів**

Для друку періодичних звітів, використовується функція:

**БУЛЕВО НапечататьПериодическийОтчетПоДатам** (ФНПодключеннойКассы,

ДатаНачалаОтчета, ДатаОкончанияОтчета, ПризнакСокращенногоОтчета)

Період це проміжок часу, що встановлюється між ДатаНачалаОтчета та ДатаОкончанияОтчета. *Параметри:*

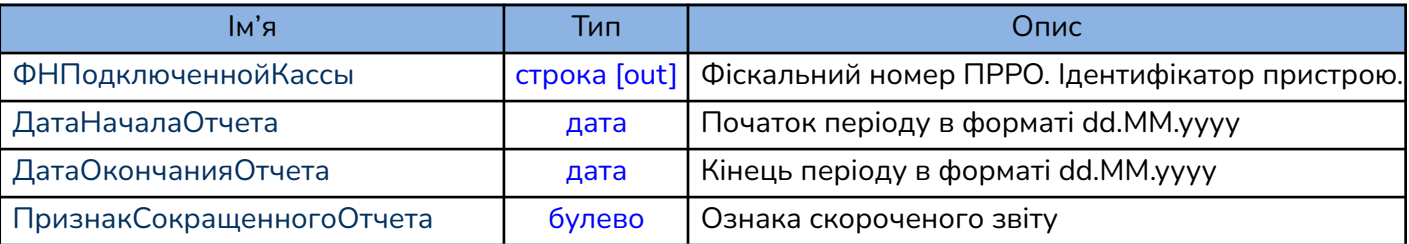

```
Процедура Напечатать Периодический Отчет Cashalot (Результат, Дата Начала Отчета =
Неопределено, ДатаОкончанияОтчета = Неопределено, ПризнакСокращенногоОтчета
= Ложь)
    СтруктураОтвета =
ДрайверCashalot.НапечататьПериодическийОтчетПоДатам(ФНПодключеннойКассы,
? (ДатаНачалаОтчета = Неопределено, ТекущаяДата (), ДатаНачалаОтчета),
?(ДатаОкончанияОтчета = Неопределено, ТекущаяДата(), ДатаОкончанияОтчета),
ПризнакСокращенногоОтчета);
    Сообщить(?(СтруктураОтвета <> Неопределено,
               "Периодический отчет напечатан.",
               "Не удалось напечатать периодический отчет из-за ошибки: " +
               ПолучитьОшибкуCashalot()));
    Результат = СтруктураОтвета <> Неопределено;
КонецПроцедуры
```
## <span id="page-26-0"></span>**16. Отримання інформації про поточний стан ПРРО**

Для отримання інформації про поточний стан використовується функція:

**БУЛЕВО ПолучитьТекущееСостояние** (ФНПодключеннойКассы, ВходныеПараметры,

XMLСтрокаТекущихПараметров)

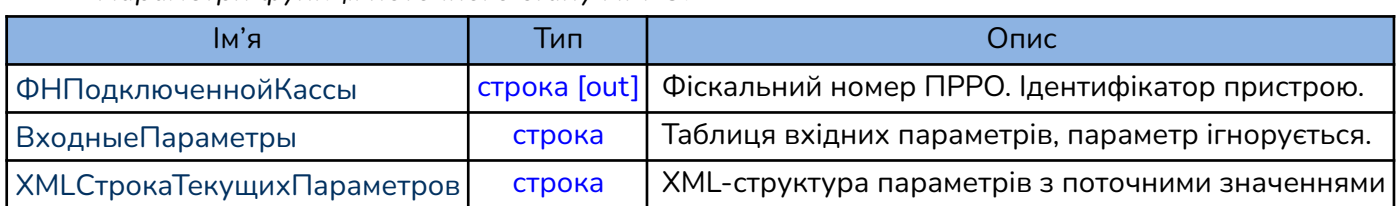

#### *Параметри функції поточного стану ПРРО:*

Таблиця вихідних параметрів має вигляд XML-структури з переліком параметрів. *Параметри XML-структури вихідних параметрів:*

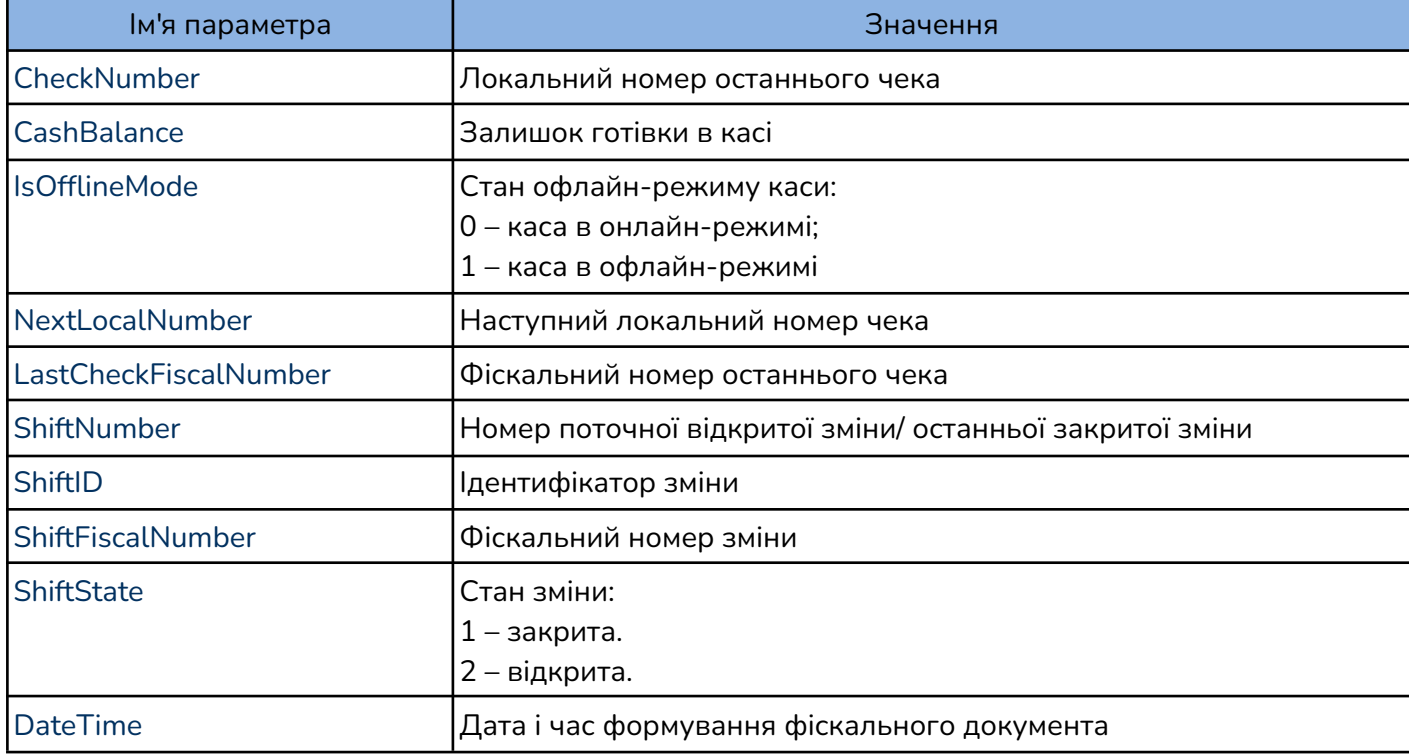

```
Процедура ПолучитьТекущееСостояниеCashalot(Результат)
   XMLСтрокаТекущихПараметров = "";
   ПараметрыПолучены =
   ДрайверCashalot.ПолучитьТекущееСостояние(ФНПодключеннойКассы, "",
   XMLСтрокаТекущихПараметров);
   Сообщить("Состояние кассы в XML: " + XMLСтрокаТекущихПараметров);
КонецПроцедуры
```
## <span id="page-27-0"></span>**17. Друк довільної текстової інформації**

Для друку на чекову стрічку довільного тексту використовується функція

**БУЛЕВО НапечататьТекстовыйДокумент**(ФНПодключеннойКассы, ТекстДляПечати)

Після виклику відображається вікно з зображенням тексту і можливістю роздрукувати.

У випадку, коли задано автоматичну відправку чеків на друк і встановлено принтер для друку за замовчуванням, друк заданого тексту відбувається без попереднього перегляду.

Функцію можливо викликати без відкриття касової зміни.

*Параметри:*

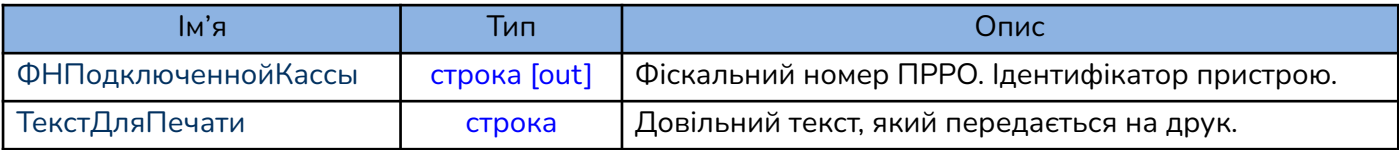

## *Приклад:*

```
Процедура НапечататьТекстовыйДокументCashalot(ТекстДляПечати)
   ПереносСтроки = "\ln";
   ТекстДляПечати= "Перший рядок" + ПереносСтроки + "Другий рядок";
   ТекстовыйДокументНапечатан =
    ДрайверCashalot.НапечататьТекстовыйДокумент(ФНПодключеннойКассы,
    ТекстДляПечати);
    Сообщить(?(ТекстовыйДокументНапечатан,
               "Текстовый документ напечатан.",
               "Не удалось напечатать текстовый документ из-за ошибки: " +
               ПолучитьОшибкуCashalot()));
КонецПроцедуры
```
## <span id="page-27-1"></span>**18. Службове внесення/видача**

Для виконання операції службового внесення або видачі використовується функція

**БУЛЕВО** НапечататьЧекВнесенияВыемки (ФНПодключеннойКассы, СуммаВнесения

## або СуммаВыдачи)

*Параметри функції службового внесення/видачі:*

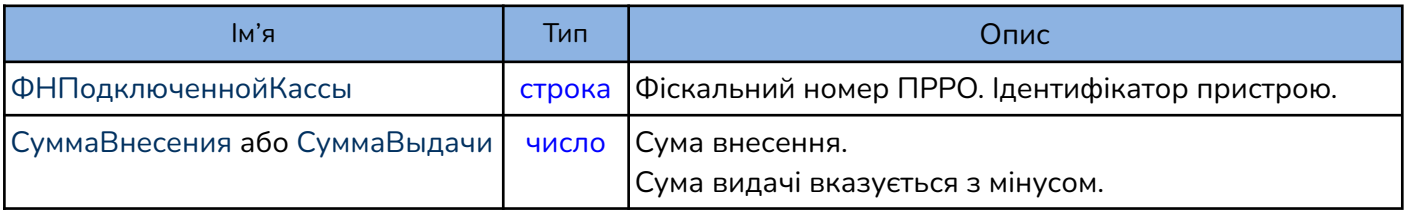

#### *Приклад внесення:*

```
Процедура СлужебноеВнесениеCashalot(СуммаВнесения)
   Если СуммаВнесения < 0.01 Тогда
        Сообщить("Сумма служебного внесения не может быть меньше 0.01 грн.")
        Возврат;
   КонецЕсли;
Результат =
ДрайверCashalot.НапечататьЧекВнесенияВыемки(ФНПодключеннойКассы,
СуммаВнесения);
    Сообщить(?(Результат,
               СуммаВнесения + " грн. успешно внесены в кассу.",
               "Не удалось внести " + СуммаВнесения + " грн. в кассу из-за
               ошибки: " + ПолучитьОшибкуCashalot()));
КонецПроцедуры
```
## *Приклад видачі:*

```
Процедура СлужебнаяВыдачаCashalot(СуммаВыдачи)
   Если СуммаВнесения < 0 Тогда
        Сообщить("Сумма служебной выемки должна быть больше или равна 0
грн.")
       Возврат;
   КонецЕсли;
Результат =
ДрайверCashalot.НапечататьЧекВнесенияВыемки(ФНПодключеннойКассы,
-СуммаВыдачи);
    Сообщить(?(Результат,
               СуммаВыдачи + " грн. успешно изьяты с кассы.",
               "Не удалось изьять " + СуммаВыдачи + " грн. с кассы из-за
               ошибки: " + ПолучитьОшибкуCashalot()));
КонецПроцедуры
```
## <span id="page-28-0"></span>**19. Формування Х-звіту**

Для виконання операції формування звіту без гасіння (Х-звіту) використовується функція

**БУЛЕВО НапечататьОтчетБезГашения**(ФНПодключеннойКассы)

*Параметри функції для формування Х-звіту:*

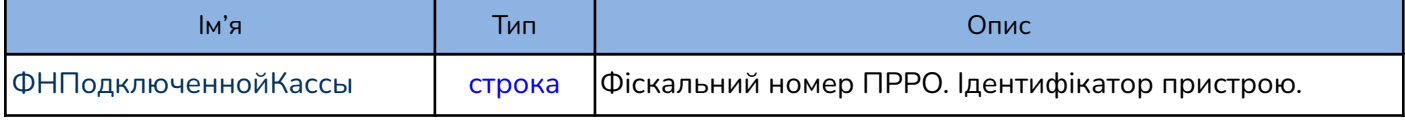

```
Приклад:
```
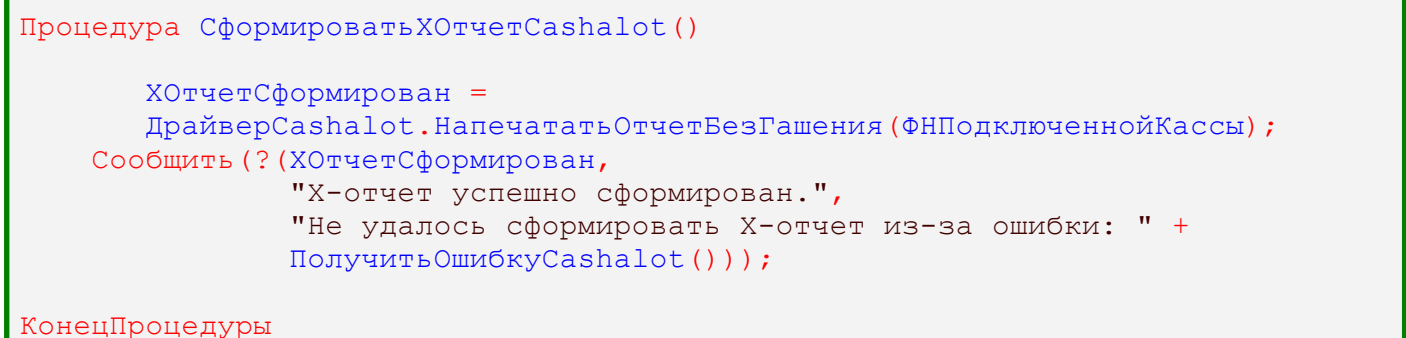

## <span id="page-29-0"></span>**20. Формування Z-звіту**

Для формування Z-звіту використовується функція:

**БУЛЕВО НапечататьОтчетСГашением**(ФНПодключеннойКассы)

**Увага!** Якщо встановлений параметр NOINTERFACEMODE = True, то службову видачу, потрібно передбачити перед виконанням функції **НапечататьОтчетСГашением.**

*Параметри функції для формування Z-звіту:*

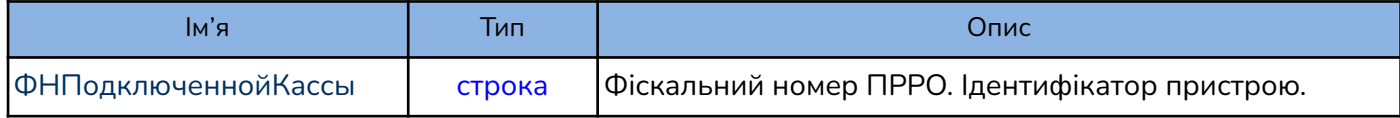

#### *Приклад:*

```
Процедура СформироватьZОтчетCashalot()
    ZОтчетСформирован =
   ДрайверCashalot.НапечататьОтчетСГашением(ФНПодключеннойКассы);
    Сообщить(?(ZОтчетСформирован,
               "Z-отчет успешно сформирован.",
               "Не удалось сформировать Z-отчет из-за ошибки: " +
               ПолучитьОшибкуCashalot()));
```

```
КонецПроцедуры
```
## <span id="page-29-1"></span>**21. Закриття зміни**

Для виконання операції закриття зміни використовується функція:

**БУЛЕВО ЗакрытьСмену**(ФНПодключеннойКассы)

**Увага!** Якщо встановлений параметр NOINTERFACEMODE = True, то службову видачу, потрібно передбачити перед виконанням функції **ЗакрытьСмену.**

*Параметри функції закриття зміни:*

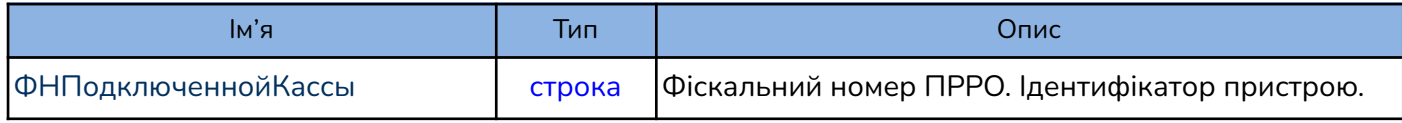

```
Процедура ЗакрытьСменуCashalot()
   СменаЗакрыта = ДрайверCashalot.ЗакрытьСмену(ФНПодключеннойКассы);
   Сообщить(?(СменаЗакрыта,
               "Смена закрыта.",
               "Не удалось закрыть смену из-за ошибки: " +
               ПолучитьОшибкуCashalot()));
КонецПроцедуры
```
## <span id="page-30-0"></span>**22. Ручний перевод ПРРО в режим офлайн**

Для ручного переводу ПРРО в режим офлайн використовується функція: **БУЛЕВО УстановитьОфлайнРежим**(ФНПодключеннойКассы,

АвтоматическийВыходОнлайн)

*Параметри функції переводу ПРРО в режим офлайн:*

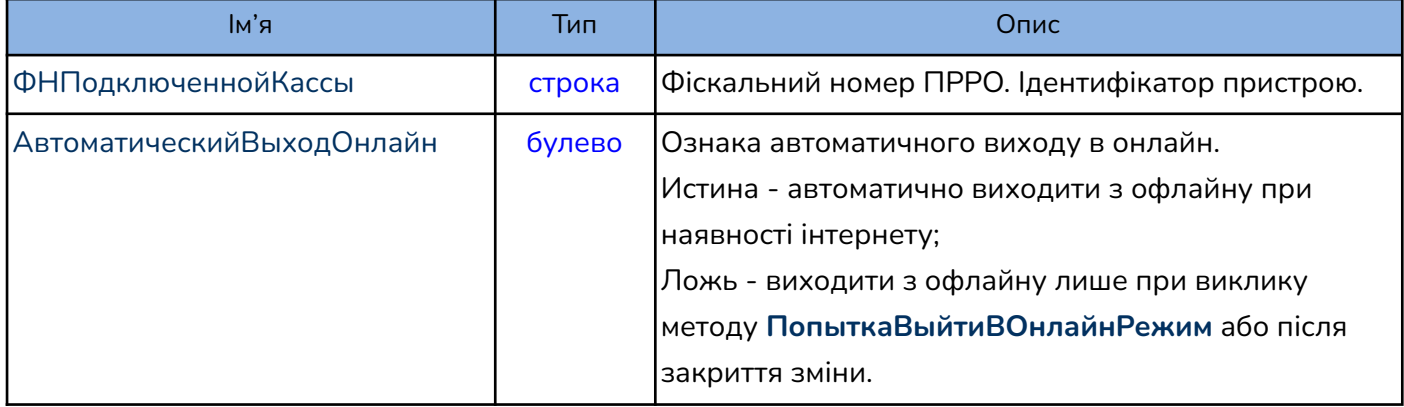

Виклик функції **УстановитьОфлайнРежим** не означає автоматичний перехід в офлайн одразу в момент визову, перехід до офлайну буде здійснено при будь-якій фіскальній операції(відкриття/закриття зміни, службовій видачі/внесенню або реєстрації чека) **після визову УстановитьОфлайнРежим**.

В якості відповіді повертається результат виконання методу в залежності від успішності виконання ("Истина" або "Ложь").

#### *Приклад:*

```
Процедура ПереходВОфлайнРежим()
    Офлайн = ДрайверCashalot.УстановитьОфлайнРежим(ФНПодключеннойКассы,
АвтоматическийВыходОнлайн);
   Сообщить(?(Офлайн,
               "Выполнен переход офлайн.",
               "Не удалось выполнить переход офлайн из-за ошибки: " +
               ПолучитьОшибкуCashalot()));
КонецПроцедуры
```
## <span id="page-30-1"></span>**23. Ручний перевод ПРРО в режим онлайн**

Для ручного переводу ПРРО в режим онлайн використовується функція:

**БУЛЕВО ПопыткаВыйтиВОнлайнРежим**(ФНПодключеннойКассы)

*Параметри функції ручного переводу ПРРО в режим онлайн:*

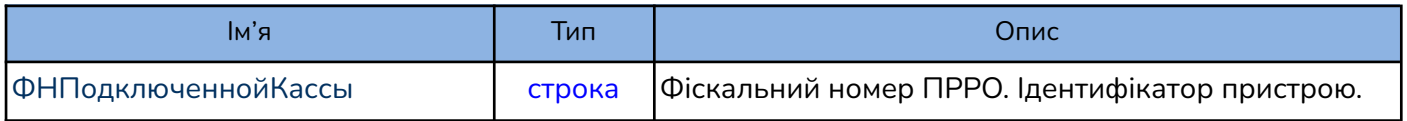

В якості відповіді повертається результат виконання методу в залежності від успішності виконання ("Истина" або "Ложь").

```
Процедура ПереходВОнлайнРежим()
    Онлайн = ДрайверCashalot.ПопыткаВыйтиВОнлайнРежим(ФНПодключеннойКассы);
    Сообщить(?(Онлайн,
               "Выполнен переход онлайн.",
               "Не удалось выполнить переход онлайн из-за ошибки: " +
               ПолучитьОшибкуCashalot()));
КонецПроцедуры
```
## <span id="page-31-0"></span>**24. Синхронізація залишків по товарам**

Функція призначена для ручної синхронізації залишків по товарам з кабінету користувача в локальну базу даних Cashalot. Для можливості виконання методу необхідно встановити [параметр](#page-9-0) [ведення](#page-9-0) обліку товарів в API в режимі 1 або 2 та ознаку ведення обліку товарів в кабінеті користувача в розділі «Склад - Налаштування - Облік товарів у ПРРО».

## **БУЛЕВО СинхронизироватьОстаткиПоТоварам**(ФНПодключеннойКассы)

*Параметри ручної синхронізації залишків:*

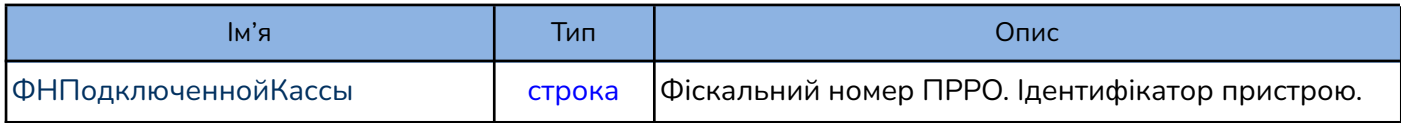

В якості відповіді повертається результат виконання методу в залежності від успішності виконання ("Истина" або "Ложь").

## *Приклад:*

```
Процедура СинхронизироватьОстаткиПоТоварам()
Синхронизация =
ДрайверCashalot.СинхронизироватьОстаткиПоТоварам(ФНПодключеннойКассы);
    Сообщить(?(Синхронизация,
               "Синхронизация выполнена.",
               "Не удалось выполнить синхронизацию из-за ошибки: " +
               ПолучитьОшибкуCashalot()));
```
КонецПроцедуры

## <span id="page-31-1"></span>**25. Синхронізація товарів за залишків**

Функція призначена для ручної синхронізації товарів та залишків по ним з кабінету користувача в локальну базу даних Cashalot. Для можливості виконання методу необхідно встановити [параметр](#page-9-0) ведення обліку товарів в API в режимі 1 або 2 та ознаку ведення обліку товарів в кабінеті користувача в розділі «Склад - Налаштування - Облік товарів у ПРРО».

## **БУЛЕВО СинхронизироватьТоварыИОстатки**(ФНПодключеннойКассы)

*Параметри ручної синхронізації залишків:*

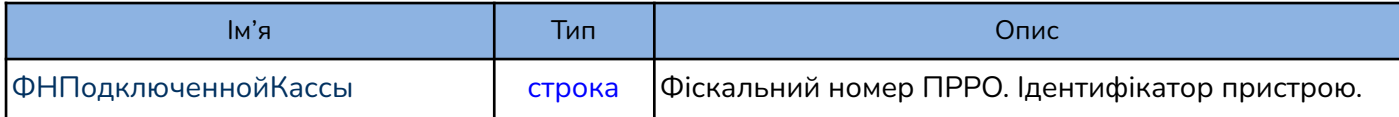

В якості відповіді повертається результат виконання методу в залежності від успішності виконання ("Истина" або "Ложь").

```
Процедура СинхронизироватьТоварыИОстатки()
Синхронизация =
ДрайверCashalot.СинхронизироватьТоварыИОстатки(ФНПодключеннойКассы);
   Сообщить(?(Синхронизация,
               "Синхронизация выполнена.",
               "Не удалось выполнить синхронизацию из-за ошибки: " +
               ПолучитьОшибкуCashalot()));
КонецПроцедуры
```